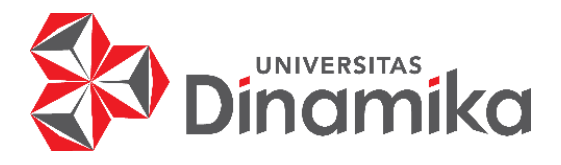

## **ANALISIS SENTIMEN PUBLIK TERHADAP BJORKA DALAM INSIDEN KEBOCORAN DATA KOMINFO MENGGUNAKAN ALGORITMA SUPPORT VECTOR MACHINE**

**Indmike** 

**TUGAS AKHIR**

**Program Studi S1 SISTEM INFORMASI**

**Oleh: Rayhan Sabian 17410100144**

**FAKULTAS TEKNOLOGI DAN INFORMATIKA UNIVERSITAS DINAMIKA 2023**

## **ANALISIS SENTIMEN PUBLIK TERHADAP BJORKA DALAM INSIDEN KEBOCORAN DATA KOMINFO MENGGUNAKAN ALGORITMA SUPPORT VECTOR MACHINE**

**TUGAS AKHIR**

## **Diajukan sebagai salah satu syarat untuk menyelesaikan Program Sarjana**

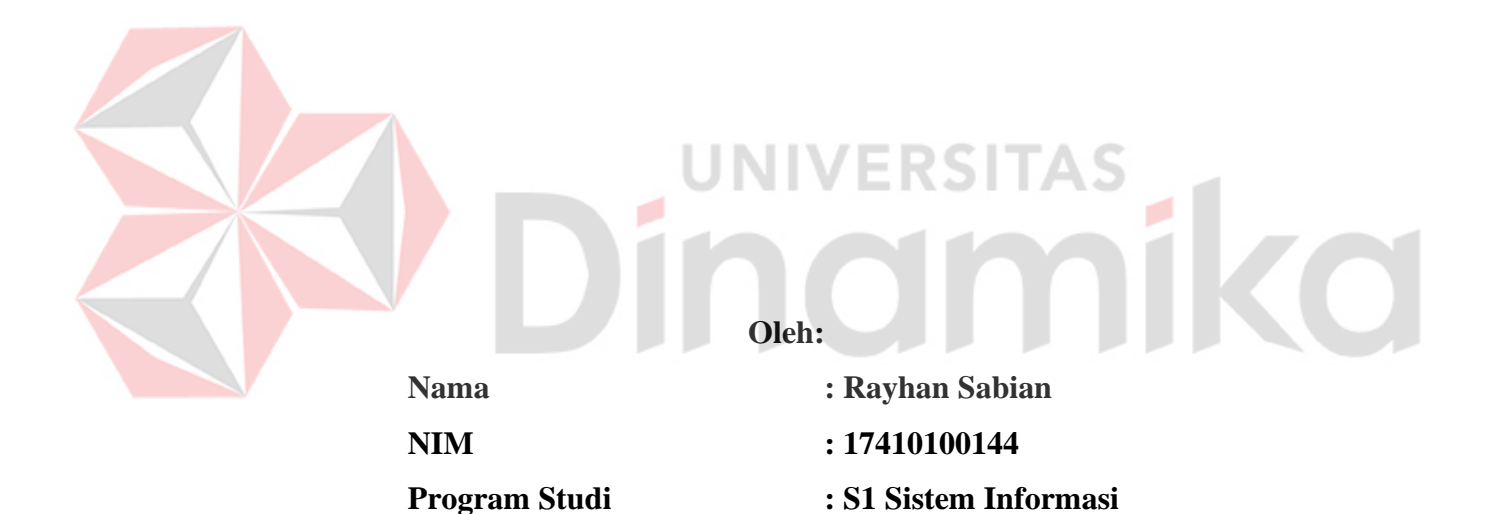

## **FAKULTAS TEKNOLOGI DAN INFORMATIKA UNIVERSITAS DINAMIKA 2023**

#### **Tugas Akhir**

## ANALISIS SENTIMEN PUBLIK TERHADAP BJORKA DALAM **INSIDEN KEBOCORAN DATA KOMINFO MENGGUNAKAN<br>ALGORITMA SUPPORT VECTOR MACHINE**

Dipersiapkan dan disusun oleh

#### **Rayhan Sabian**

## Telah diperiksa, dibahas dan disetujui oleh Dewan Pembahas

Pada: 2 Januari 2023

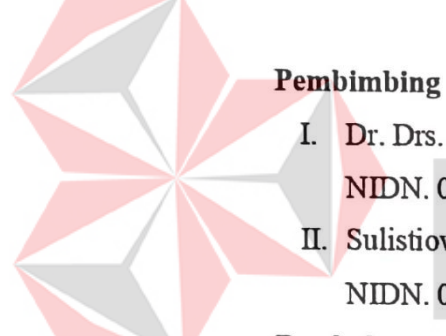

I. Dr. Drs. Antok Supriyanto, M.MT.

NIDN. 0726106201

II. Sulistiowati, S.Si., M.M. NIDN. 0719016801

#### **Pembahas**

Dr. Eng. Valentinus Roby Hananto, S.Kom., M.Sc. NIDN. 0715028903

HONDE

Tugas Akhir ini telah diterima sebagai salah satu persyaratan, untuk memperoleh gelar Sarjana

Digitally signed by Universitas Dinamika Date: 2023.01.25 10:03:31 +07'00'

**Tri Sagirani, S.Kom., M.MT.** NIDN. 0731057301 Dekan Fakultas Teknologi dan Informatika UNIVERSITAS DINAMIKA

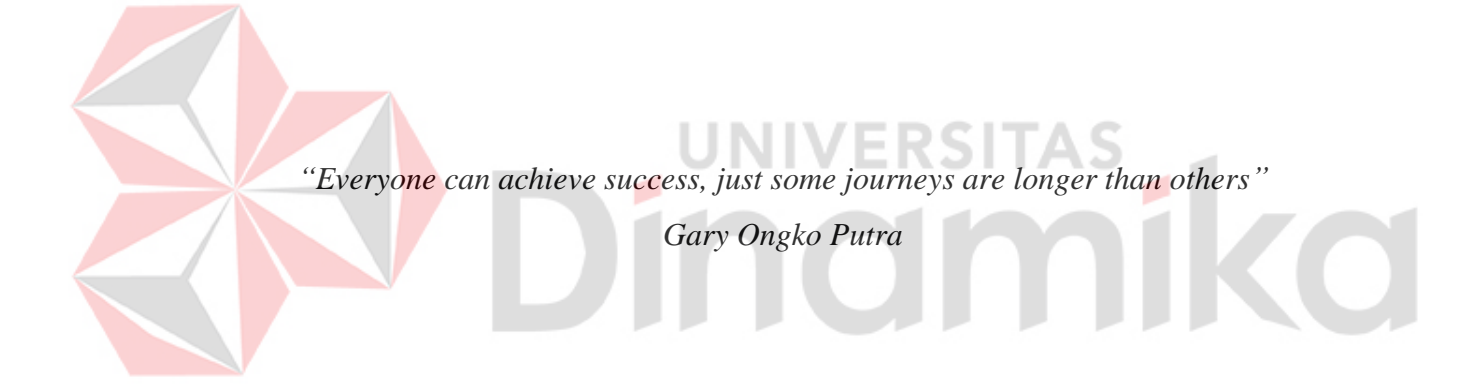

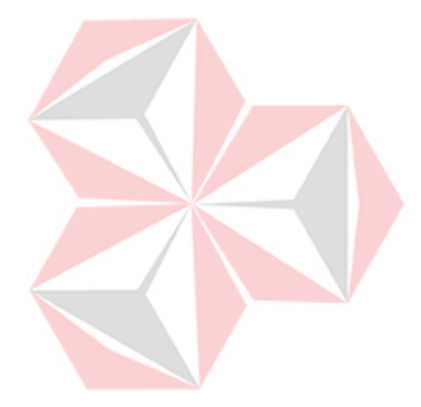

*Kupersembahkan ke Ibunda dan Ayah tercinta, serta semua orang yang menyayangiku*

 $\mathbf{H}$ 

O

#### **SURAT PERNYATAAN**

#### PERSETUJUAN PUBLIKASI DAN KEASLIAN KARYA ILMIAH

Sebagai mahasiswa Universitas Dinamika, Saya:

`

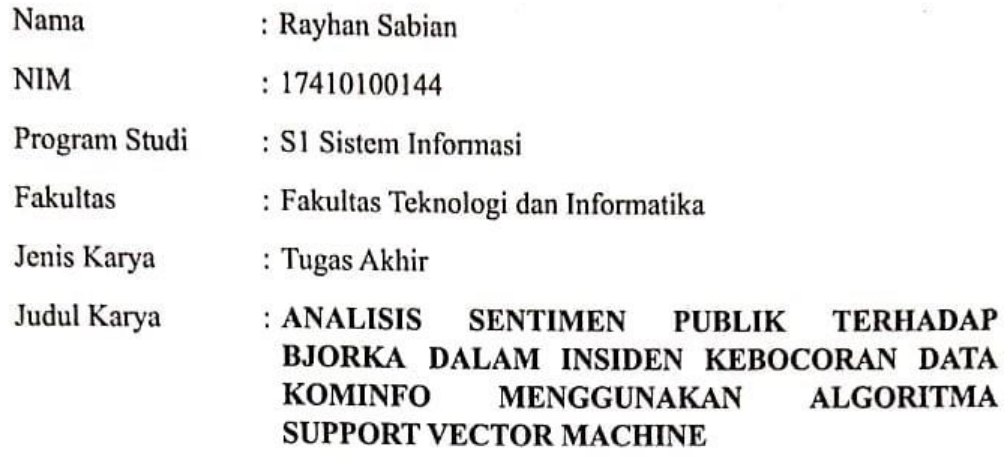

Menyatakan dengan sesungguhnya bahwa:

- 1. Demi pengembangan Ilmu Pengetahuan, Teknologi dan Seni, Saya menyetujui memberikan kepada Universitas Dinamika Hak Bebas Royalti Non-Eksklusif (Non-Exclusive Royalty Free Right) atas seluruh isi/sebagian karya ilmiah Saya tersebut diatas untuk disimpan, dialihmediakan, dan dikelola dalam bentuk pangkalan data (database) untuk selanjutnya didistribusikan atau dipublikasikan demi kepentingan akademis dengan tetap mencantumkan nama Saya sebagai penulis atau pencipta dan sebagai pemilik Hak Cipta.
- Karya tersebut diatas adalah hasil karya asli Saya, bukan plagiat baik 2. sebagian maupun keseluruhan. Kutipan, karya, atau pendapat orang lain yang ada dalam karya ilmiah ini semata-mata hanya sebagai rujukan yang dicantumkan dalam Daftar Pustaka Saya.
- 3. Apabila dikemudian hari ditemukan dan terbukti terdapat tindakan plagiasi pada karya ilmiah ini, maka Saya bersedia untuk menerima pencabutan terhadap gelar kesarjanaan yang telah diberikan kepada Saya.

Demikian surat pernyataan ini saya buat dengan sebenarnya.

Surabaya, 7 Desember 2022

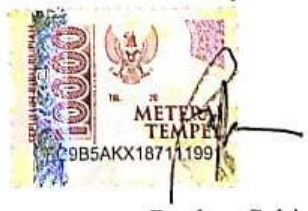

Rayhan Sabian NIM: 17410100144

#### **ABSTRAK**

<span id="page-6-0"></span>Akun dengan nama Bjorka mengklaim telah memperoleh miliaran data pendaftaran kartu SIM berupa Nomor Induk Kependudukan dan Kartu Keluarga dari *database* badan pemerintahan Kementerian Komunikasi dan Informatika (Kemkominfo), sehingga keamanan siber Kemkominfo pun dipertanyakan. Kemunculan hacker Bjorka ini menimbulkan berbagai tanggapan di Twitter, beberapa ada yang mendukung aksi Bjorka dan ada yang tidak setuju dengan aksi Bjorka. Maka diperlukannya analisis sentimen untuk mengetahui sentimen masyarakat lebih ke arah negatif atau positif, agar pemerintahan dapat melakukan evaluasi maupun rencana strategis pemerintah dalam menangani insiden kebocoran data ke depannya. Maka penelitian ini menggunakan *tweet* yang berisi tanggapan masyarakat untuk dilakukan prediksi sentimen negatif atau positif menggunakan algoritma *Support Vector machine*. Dari total 1017 data tanggapan masyarakat terhadap kebocoran data oleh Bjorka ditemukan 97.35% (990 *tweet*) memiliki sentimen negatif dan 2.65% (27 *tweet*) memiliki sentimen positif, sehingga dapat diketahui tanggapan publik lebih banyak beranggapan negatif terhadap kebocoran data yang dilakukan oleh Bjorka. Dari hasil sentimen tersebut juga menyatakan bahwa edukasi ke masyarakat terhadap kebocoran data yang dilakukan oleh Bjorka tidak terlalu krusial, pemerintahan bisa lebih fokus untuk menangani sektor yang lain seperti meningkatkan keamanan data itu sendiri maupun menyiapkan edukasi kebocoran data lainnya.

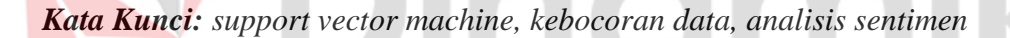

#### **KATA PENGANTAR**

<span id="page-7-0"></span>Puji syukur ke hadirat Allah SWT Tuhan Yang Maha Esa karena atas rahmat dan karunia-Nya, penulis dapat menyelesaikan Tugas Akhir yang berjudul "Analisis Sentimen Publik terhadap Bjorka dalam Insiden Kebocoran Data KOMINFO menggunakan Algoritma Support Vector Machine" dengan lancar meskipun penulis menyadari masih terdapat banyak kekurangan dalam laporan ini.

Penyelesaian Tugas Akhir ini tidak terlepas dari bantuan berbagai pihak yang telah memberikan banyak masukan, nasihat, saran, kritik dan dukungan moral maupun dukungan secara materil kepada penulis. Oleh karena itu penulis ingin menyampaikan ucapan terima kasih yang sebesar-besarnya kepada semua pihak yang telah membantu penyelesaian Laporan Tugas Akhir ini, kepada yang terhormat:

- 1. Bapak Prof. Dr. Budi Jatmiko, M.Pd. selaku Rektor Universitas Dinamika Surabaya.
- 2. Bapak Dr. Anjik Sukmaaji, S.Kom., M.Eng. selaku Ketua Program Studi S1 Sistem Informasi Universitas Dinamika.
- 3. Bapak Dr. Drs. Antok Supriyanto, M.MT. selaku dosen pembimbing yang telah memberikan dukungan penuh berupa motivasi, saran dan wawasan bagi penulis selama pelaksanaan tugas akhir dan pembuatan laporan tugas akhir.
- 4. Ibu Sulistiowati, S.Si, M.M. selaku dosen pembimbing yang telah memberikan dukungan penuh berupa motivasi, saran dan wawasan bagi penulis selama pelaksanaan tugas akhir dan pembuatan laporan tugas akhir.
- 5. Bapak Dr. Eng. Valentinus Roby Hananto, S.Kom., M.Sc. selaku dosen pembahas yang telah menyempurnakan tugas akhir ini.
- 6. Orang tua tercinta serta keluarga yang selalu mendoakan, mendukung dan memberikan semangat di setiap langkah dan aktivitas penulis.
- 7. Teman-teman tercinta yang memberikan motivasi penulis dalam menyelesaikan laporan tugas akhir ini.
- 8. Semua pihak yang tidak dapat disebutkan satu persatu dalam kesempatan ini.

Semoga Tuhan Yang Maha Esa memberikan imbalan yang setimpal atas segala bantuan yang telah diberikan. Penulis menyadari di dalam laporan tugas akhir ini masih memiliki banyak kekurangan, semoga laporan tugas akhir ini dapat bermanfaat bagi semua pihak dan dapat menjadi bahan acuan untuk penelitian selanjutnya.

Surabaya, 7 Desember 2022

Rayhan Sabian

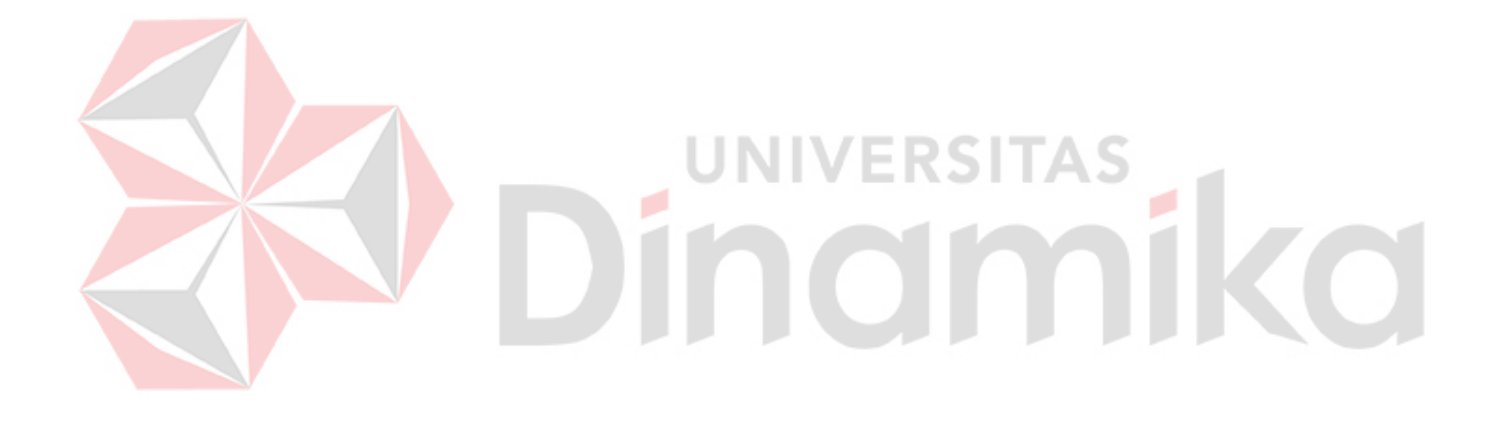

### **DAFTAR ISI**

<span id="page-9-0"></span>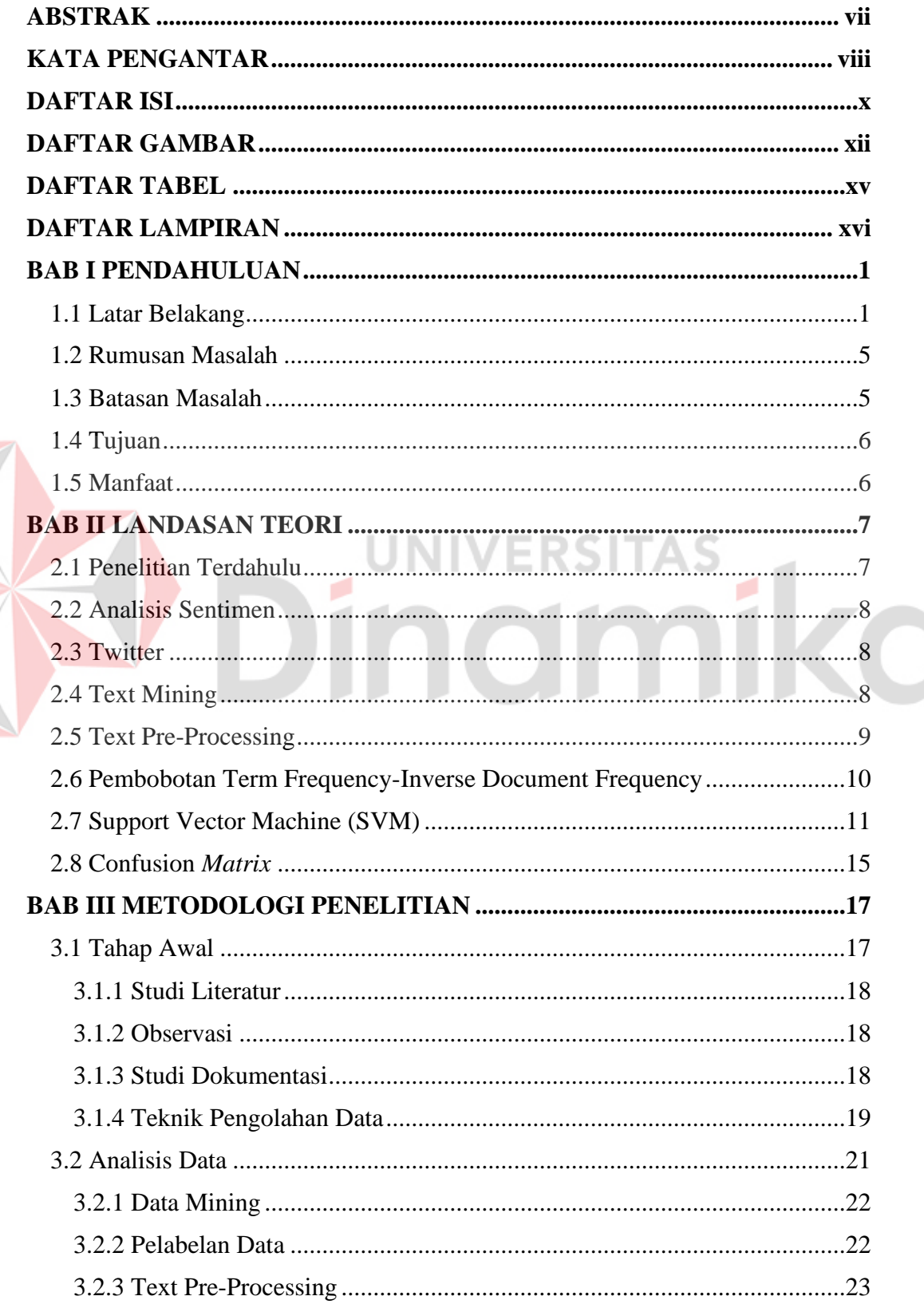

E

<span id="page-10-0"></span>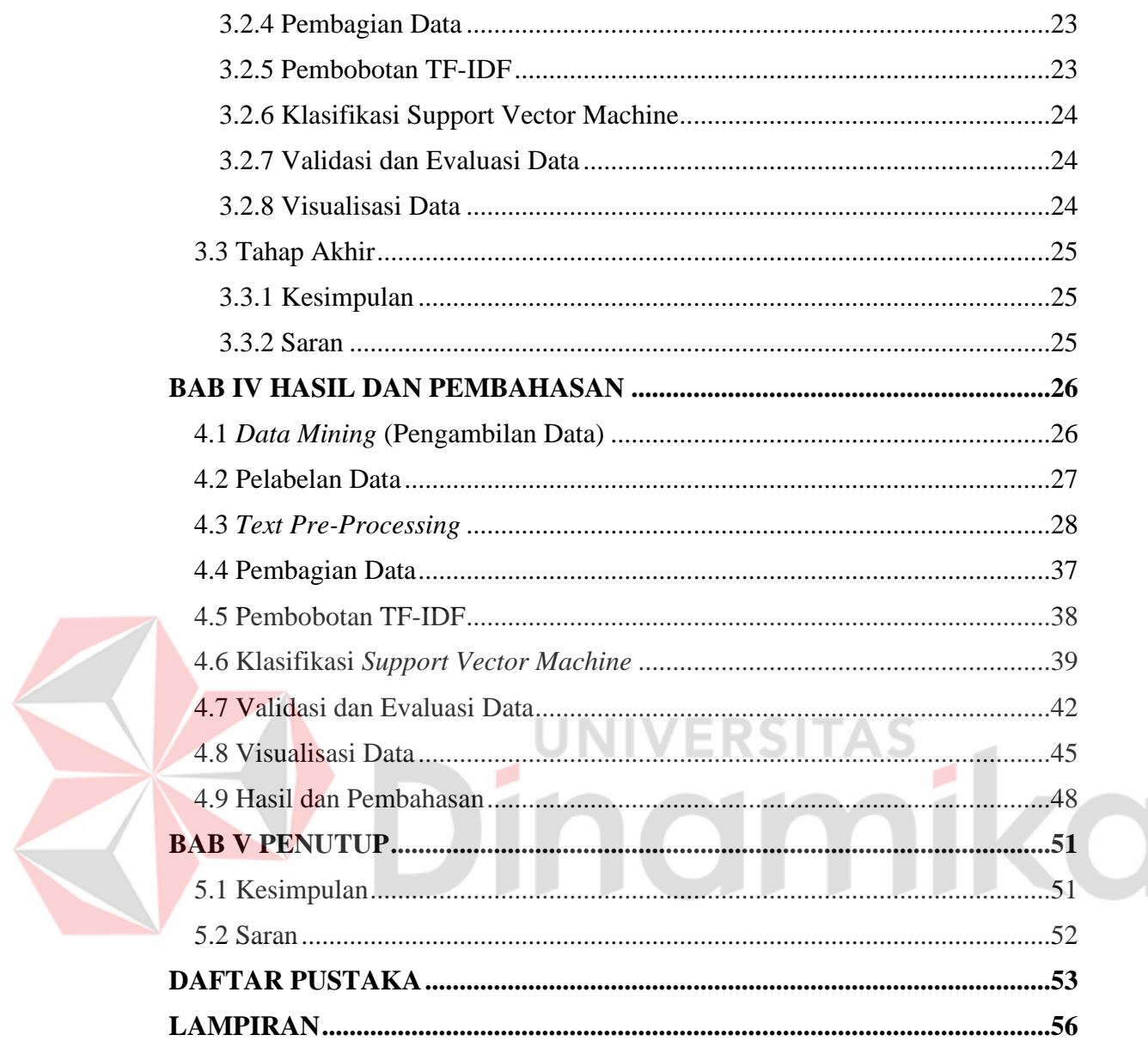

#### **DAFTAR GAMBAR**

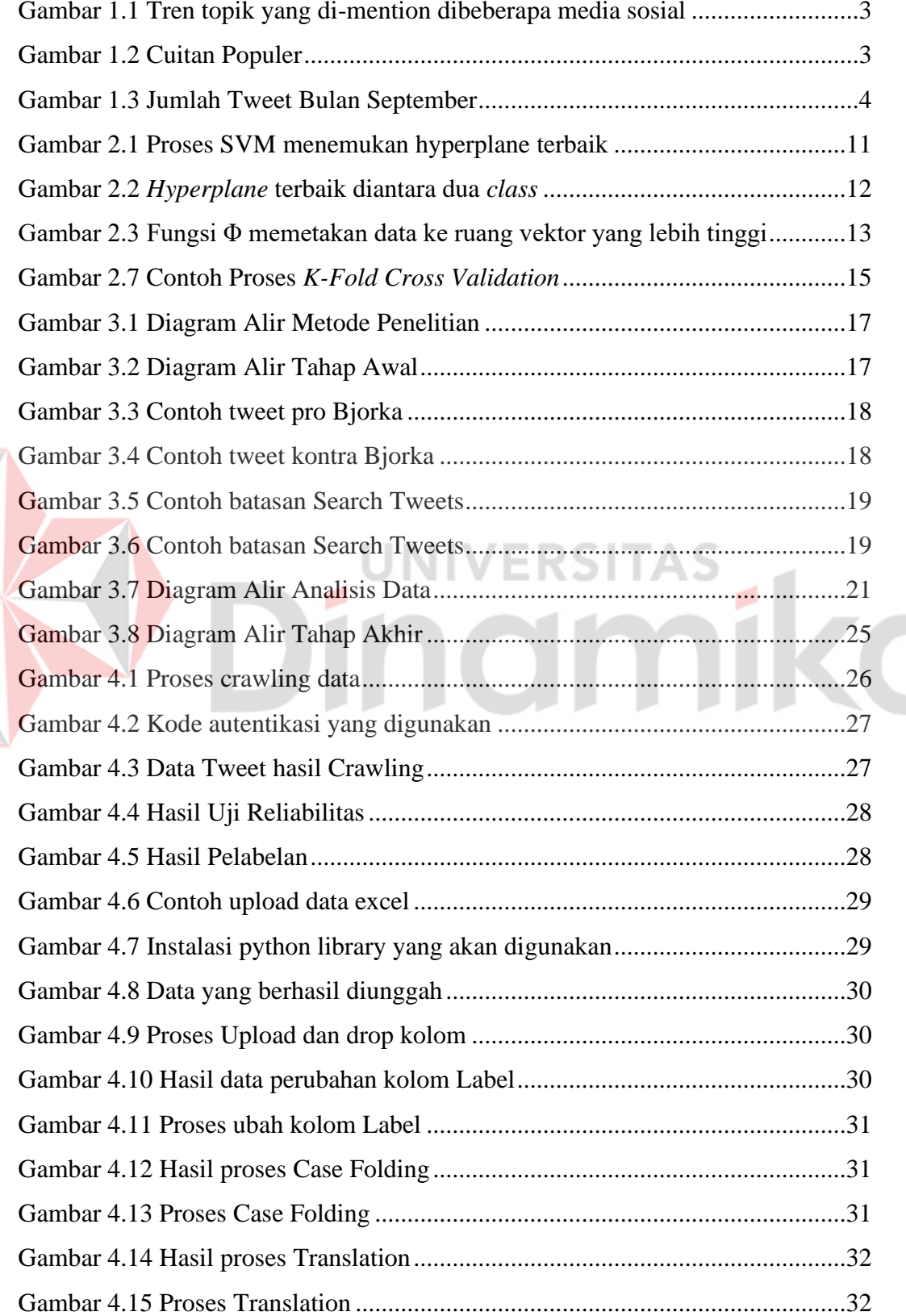

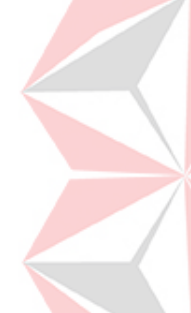

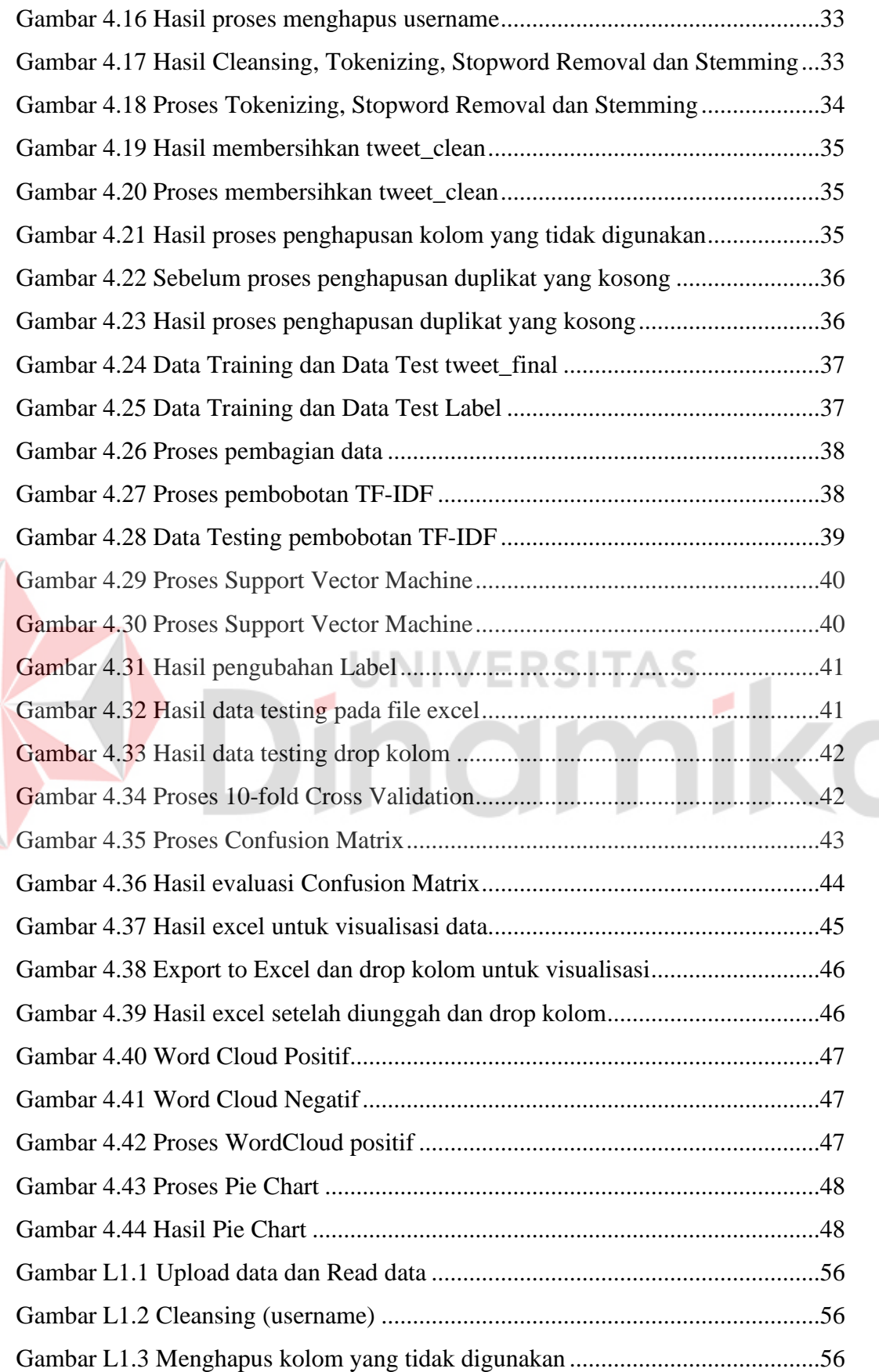

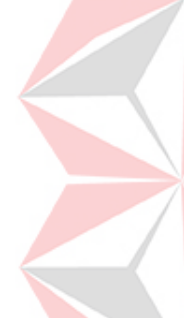

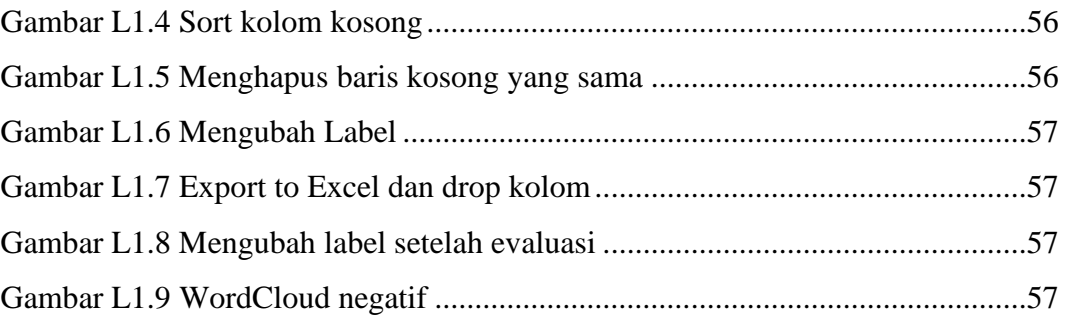

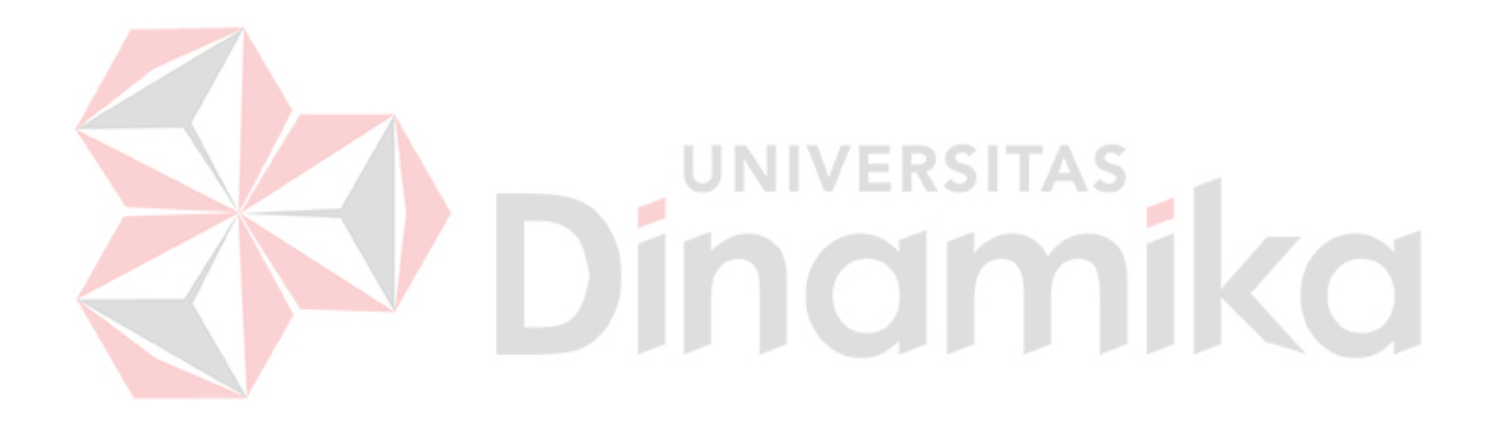

#### **DAFTAR TABEL**

<span id="page-14-0"></span>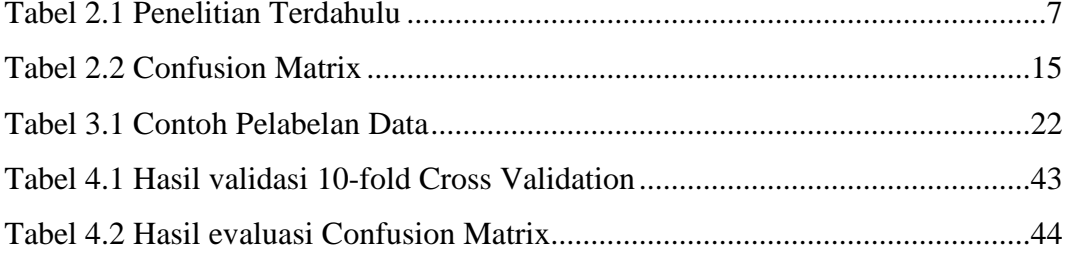

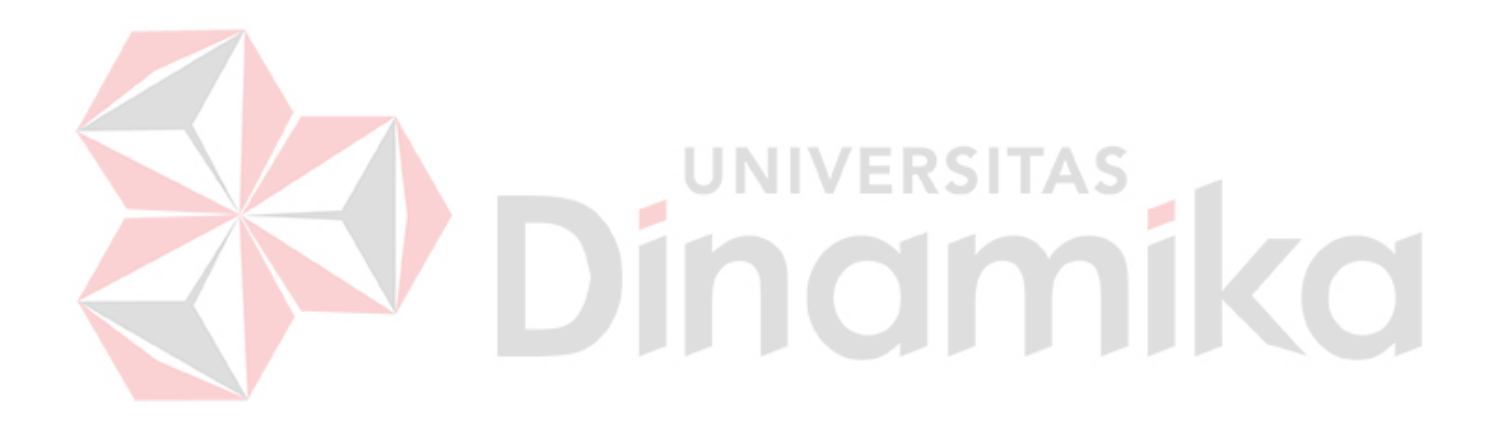

#### **DAFTAR LAMPIRAN**

<span id="page-15-0"></span>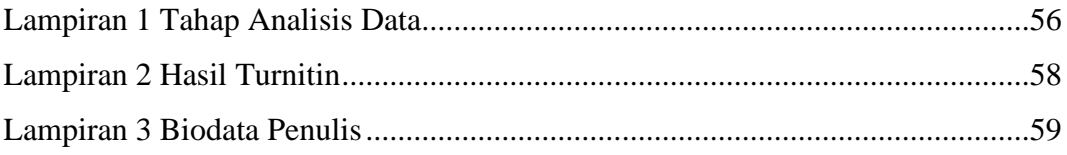

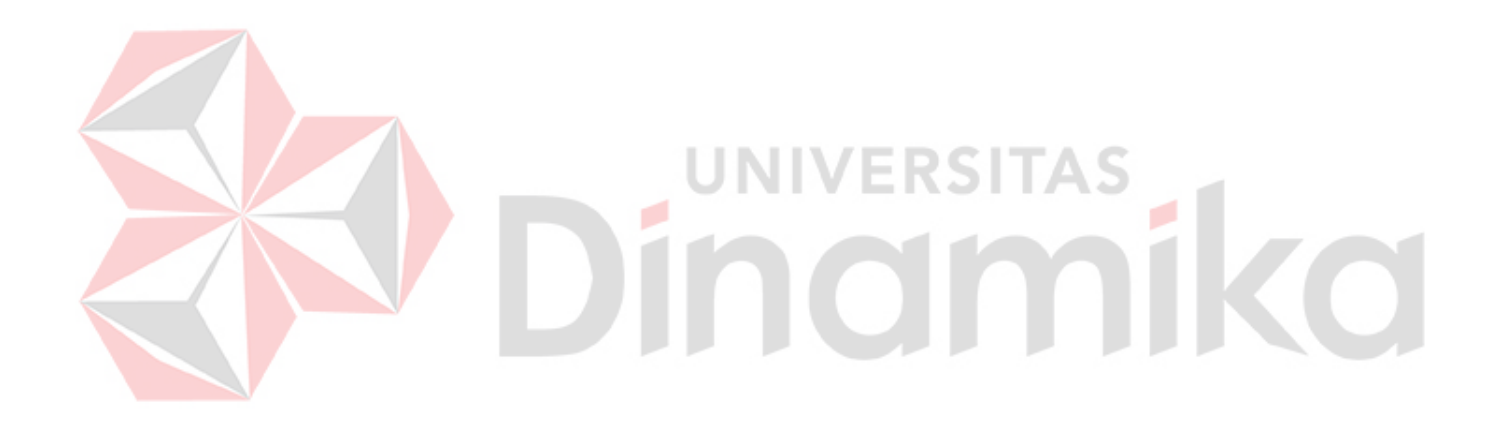

## **BAB I PENDAHULUAN**

#### <span id="page-16-1"></span><span id="page-16-0"></span>**1.1 Latar Belakang**

Data adalah catatan atas kumpulan fakta sehingga dapat dipahami bahwa data merupakan pernyataan yang diterima secara kenyataannya (diterima secara apa adanya). Pernyataan ini adalah hasil pengukuran atau pengamatan suatu variabel yang bentuknya dapat berupa angka, kata-kata, atau citra. Dalam keilmuan, fakta dikumpulkan untuk menjadi data. Data tersebut kemudian diolah sehingga dapat secara jelas dan tepat dimengerti oleh orang lain yang tidak langsung mengalaminya sendiri (Jonizar, 2020). Penggunaan teknologi informasi tidak jauh dari pengolahan maupun pemanfaatan suatu data sehingga untuk menjaga data tersebut dari terjadinya penyalahgunaan, dibutuhkan keamanan data dalam sebuah perangkat. Keamanan data merupakan sebuah prosedur dengan dukungan dari regulasi dan teknologi untuk melindungi data dari kerusakan data, modifikasi data, serta penyebaran data baik yang disengaja maupun tidak (Aprillia, 2022). Oleh sebab itu keamanan data merupakan tindakan yang perlu dilakukan oleh suatu perusahaan atau individu untuk melindungi ekosistem teknologi informasi, karena data merupakan dokumen penting yang terkadang bersifat rahasia sehingga jika terjadi pencurian data dapat merugikan perusahaan atau individu tersebut.

Kementerian Komunikasi dan Informatika (Kemkominfo) merupakan kementerian Indonesia yang bertugas dalam urusan dibidang komunikasi dan informatika. Kementerian Komunikasi dan Informatika sempat mengalami perubahan nama beberapakali, yaitu Departemen Penerangan (1945-1999), Kementerian Negara Komunikasi dan Informasi (2001-2005), dan Departemen Komunikasi dan Informatika (2005-2009) (Kementerian Komunikasi dan Informatika Republik indonesia, n.d.). Pada 30 Agustus 2022 "Miliaran data pendaftaran kartu SIM atau SIM card berupa nomor induk kependudukan (NIK) dan Kartu Keluarga (KK) diduga bocor di forum hacker. Keamanan siber Kementerian Komunikasi dan Informatika pun dipertanyakan. Akun dengan nama

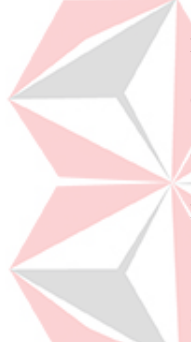

Bjorka mengklaim memperoleh data tersebut dari data base Kementerian Komunikasi dan Informatika (Kemenkominfo)." (CNN Indonesia, 2022). Namun di saat yang sama, perwakilan Kementerian Komunikasi dan Informatika membantah adanya kebocoran data sedangkan sosok *hacker* dengan nama Bjorka memberikan dua juta sampel nomor HP dari lima operator seluler di Indonesia yang bisa diunduh bebas untuk membuktikan bahwa data itu asli (Maulida, 2022). Hal ini menyebabkan masyarakat mulai kehilangan kepercayaan pada pemerintahan yang seharusnya menjaga dan bertanggung jawab atas data warganya (CNN Indonesia, 2022). Dalam insiden ini pemerintahan juga harus mempertimbangkan opini publik dalam melakukan perbaikan untuk mendapatkan kepercayaan masyarakat kembali, terutama ketika sosok *hacker* Bjorka sedang meraih dukungan dari masyarakat walaupun tindakan membocorkan data pribadi berpotensi memicu banyak korban kejahatan seperti penipuan (CNN Indonesia, 2022). Kemunculan sosok *hacker* Bjorka ini menuai berbagai tanggapan dari masyarakat, sehingga opini publik dapat menjadi bahan pertimbangan pemerintahan dalam menanggapi insiden ini dengan baik. Pada era *digital* saat ini penyebaran informasi berjalan dengan cepat sehingga adanya berbagai tanggapan berupa opini negatif maupun positif, agar tindakan pemerintahan terhadap insiden ini dapat lebih baik dari sebelumnya, pemerintahan perlu mempertimbangkan kondisi maupun opini publik saat ini sehingga dalam mengetahui opini publik perlu dilakukan pengkajian yang melibatkan pemrosesan teks karena bentuk data opini publik yang belum terstruktur.

Analisis sentimen merupakan solusi untuk menyaring opini publik dan mengklasifikasikannya ke dalam kelas positif dan negatif, sehingga dari hasil klasifikasi tersebut dapat membantu pemerintahan untuk memberikan tanggapan yang lebih strategis dan tepat sehingga tidak dapat terjadinya keraguan oleh masyarakat terhadap instansi pemerintahan dalam menjaga data pribadi masyarakat maupun dapat menjadi salah satu rencana strategis ke depannya dalam menangani insiden yang sama. Analisis sentimen penelitian ini akan dilakukan pada periode bulan ketika insiden ini sedang ramai dibahas di *social media* yaitu bulan September tahun 2022. Menurut Fahmi (2022) kehadiran Bjorka sebagai

pelaku kebocoran data KOMINFO sering dibahas dibeberapa media sosial dalam minggu pertama September menurut data statistik berikut.

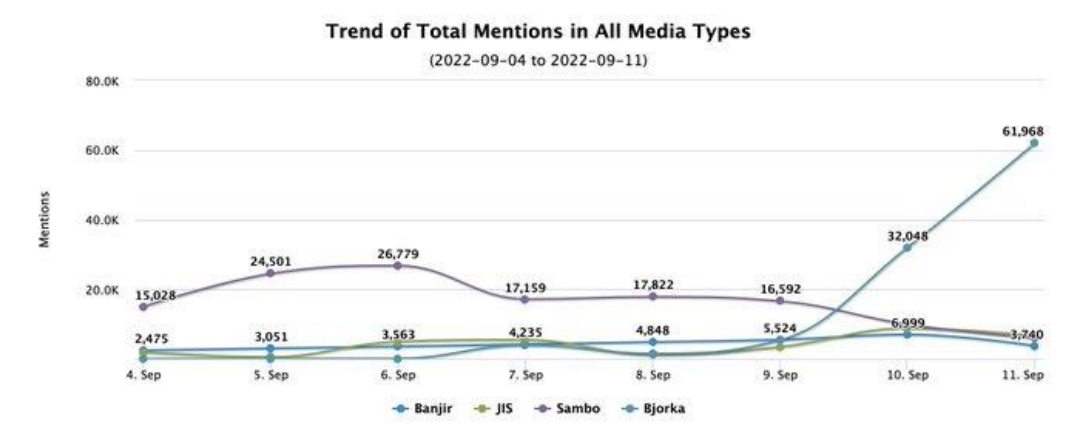

Gambar 1.1 Tren topik yang di-mention dibeberapa media sosial (Sumber: Fahmi, 2022)

<span id="page-18-0"></span>Salah satu media sosial yang digunakan yang paling banyak membahas insiden ini merupakan Twitter, sehingga terdapat beberapa *tweet* atau cuitan dari media sosial tersebut yang populer maupun cukup ramai dibahas seperti yang JNIVERSITAS terlihat di Gambar 1.2. a.

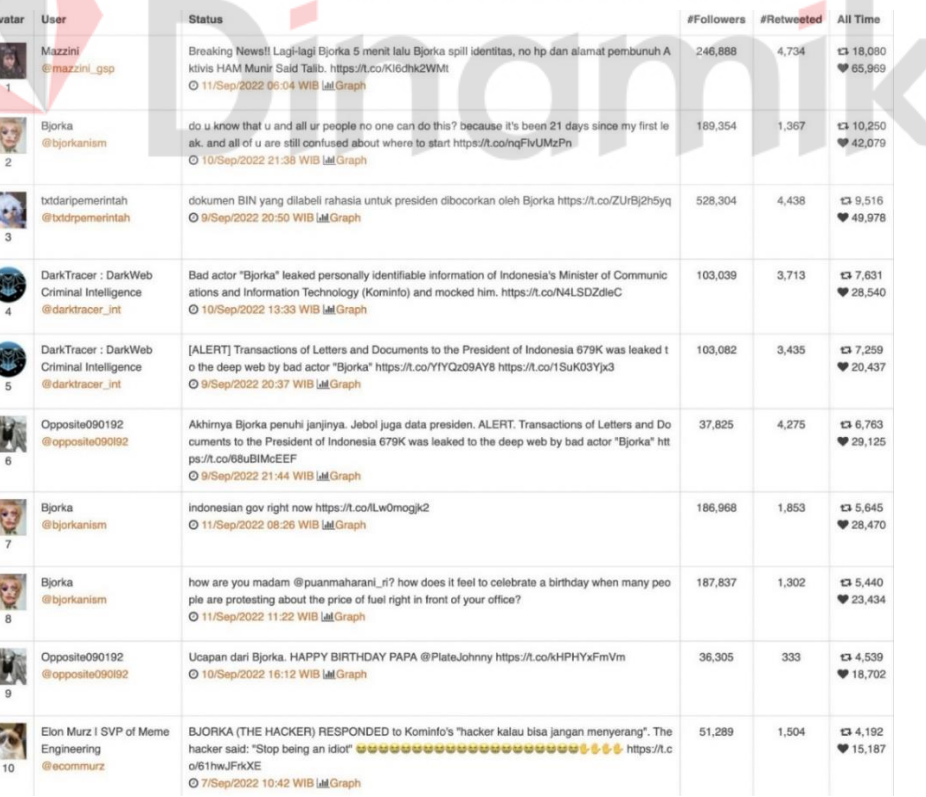

Gambar 1.2 Cuitan Populer (Sumber: Fahmi, 2022)

<span id="page-18-1"></span>J

Pada penelitian ini juga ditemukan bahwa dari hasil *crawling data* cuitan di Twitter selama periode yang sudah ditentukan dengan cuitan terbanyak pada minggu ke-2 di bulan September ketika insiden tersebut sedang ramai dibahas sesuai dengan data statistik yang sudah dibahas di atas. Berikut ini merupakan gambar grafik jumlah *tweet* pada bulan september dengan paling banyak pada minggu kedua september dengan sebanyak 720 *tweet* dari total 1273 *tweet* pada bulan september.

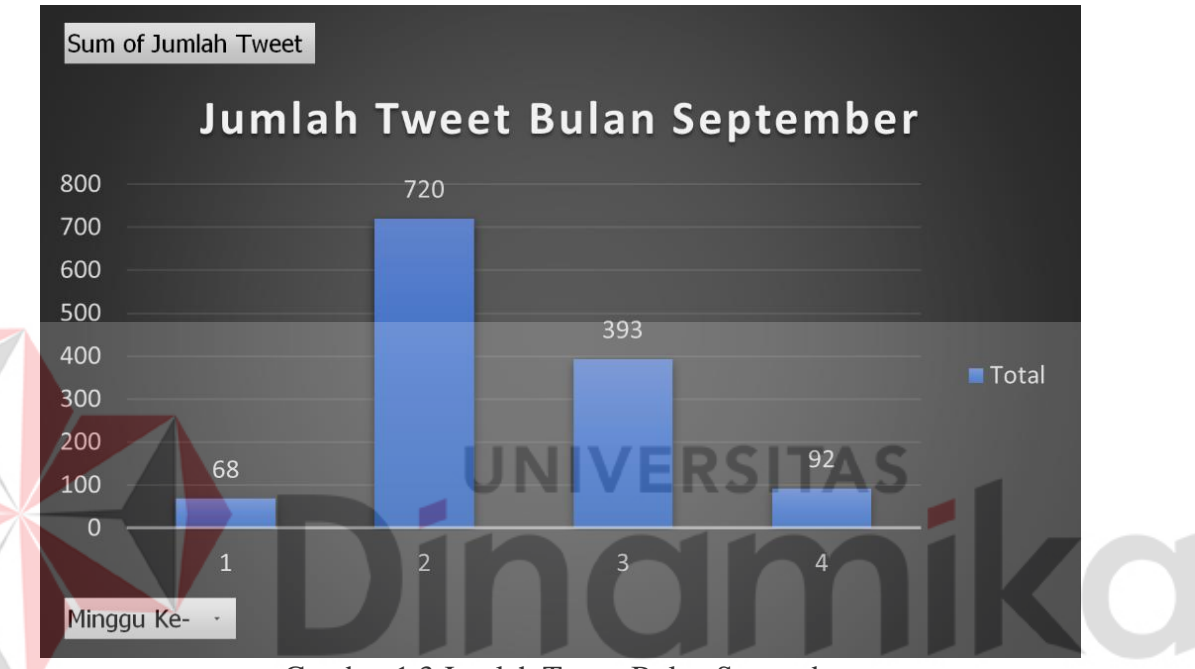

Gambar 1.3 Jumlah Tweet Bulan September

<span id="page-19-0"></span>Dari data-data tersebut dapat ditarik kesimpulan bahwa insiden ini cukup menarik pembicaraan publik di media sosial terutama Twitter, sehingga dapat terjadinya berbagai macam tanggapan maupun opini publik yang bersifat positif maupun negatif terhadap kehadiran tokoh Bjorka tersebut.

Algoritma yang digunakan untuk menunjang penelitian ini adalah algoritma *Support Vector Machine* (SVM) karena untuk saat ini SVM merupakan *classifier* dengan performa terbaik berdasarkan penelitian (Wibowo dkk, 2021) dengan topik Perbandingan Algoritma Klasifikasi Sentimen Twitter terhadap Insiden Kebocoran Data Tokopedia, pada penelitian tersebut juga disebutkan bahwa *Fmeasure* atau *f1-score* (nilai yang menunjukkan rata-rata harmonik presisi dan *recall* yang dihitung) yang dimiliki SVM lebih tinggi dari kedua algoritma lainnya. Algoritma ini dapat digunakan untuk melakukan klasifikasi tanggapan masyarakat Indonesia dengan Bjorka ke dalam sentimen positif dan negatif dengan sumber data dari media sosial Twitter. Data yang diambil akan dipisah menjadi *data training* dan *data testing* untuk kebutuhan proses pada algoritma *Support Vector Machine*. *Data Testing* akan digunakan oleh algoritma SVM untuk proses klasifikasi (hasil klasifikasi SVM), sedangkan *data training* akan digunakan sebagai parameter dalam melakukan klasifikasi (Taufik, 2018).

Penelitian ini menggunakan data dari Twitter yang digunakan untuk memahami tanggapan publik atas insiden kebocoran data yang dilakukan oleh Bjorka, apakah lebih banyak yang beranggapan positif maupun negatif sehingga dari hasil penelitian tersebut dapat menjadi bahan evaluasi maupun rencana strategis pemerintah dalam menangani insiden kebocoran data ke depannya. Berdasarkan penjelasan di atas, penelitian ini berupa analisis sentimen untuk mengolah tanggapan masyarakat Indonesia dengan melakukan klasifikasi yang menggunakan algoritma *Support Vector Machine* (SVM).

#### <span id="page-20-0"></span>**1.2 Rumusan Masalah**

Berdasarkan latar belakang yang telah diuraikan di atas, maka permasalahannya adalah bagaimana melakukan analisis sentimen publik berdasarkan opini publik terhadap Bjorka dalam kebocoran data KOMINFO menggunakan algoritma *Support Vector Machine*.

#### <span id="page-20-1"></span>**1.3 Batasan Masalah**

Berdasarkan perumusan masalah di atas, terdapat batasan masalah pada penelitian ini adalah sebagai berikut:

- **1.** Data sekunder yang digunakan dalam penelitian ini berasal dari media sosial Twitter.
- **2.** Klasifikasi data menggunakan algoritma *Support Vector Machine*.
- **3.** Dalam melakukan ekstraksi data, hanya menggunakan metode *text preprocessing* pada *text mining*.
- **4.** Data yang digunakan untuk analisis sentimen berasal dari *tweet* pada Twitter dengan *keyword* "Bjorka kebocoran data".

**5.** *Output* dari penelitian ini berupa hasil klasifikasi positif dan negatif, persentase opini positif dan negatif dalam bentuk *pie chart*, dan *wordcloud* yang menampilkan kata yang sering muncul pada data komentar positif maupun negatif.

#### <span id="page-21-0"></span>**1.4 Tujuan**

Berdasarkan latar belakang dan rumusan masalah di atas maka tujuan dari penelitian ini adalah untuk menghasilkan analisis sentimen terkait insiden kebocoran data yang dilakukan oleh Bjorka dengan cara melakukan klasifikasi menggunakan *Support Vector Machine* (SVM) sehingga dapat ditemukan tanggapan masyarakat lebih ke arah negatif atau positif.

#### <span id="page-21-1"></span>**1.5 Manfaat**

Berdasarkan analisis sentimen yang dilakukan, hasil analisis sentimen tersebut dapat digunakan sebagai bahan evaluasi atau rencana strategis pemerintah dalam menangani insiden kebocoran data ke depannya maupun edukasi sosial terhadap keamanan data dan kebocoran data.

#### **BAB II**

#### **LANDASAN TEORI**

#### <span id="page-22-1"></span><span id="page-22-0"></span>**2.1 Penelitian Terdahulu**

Penelitian terdahulu digunakan sebagai dasar acuan dalam menambah wawasan penulis.

#### <span id="page-22-2"></span>Tabel 2.1 Penelitian Terdahulu

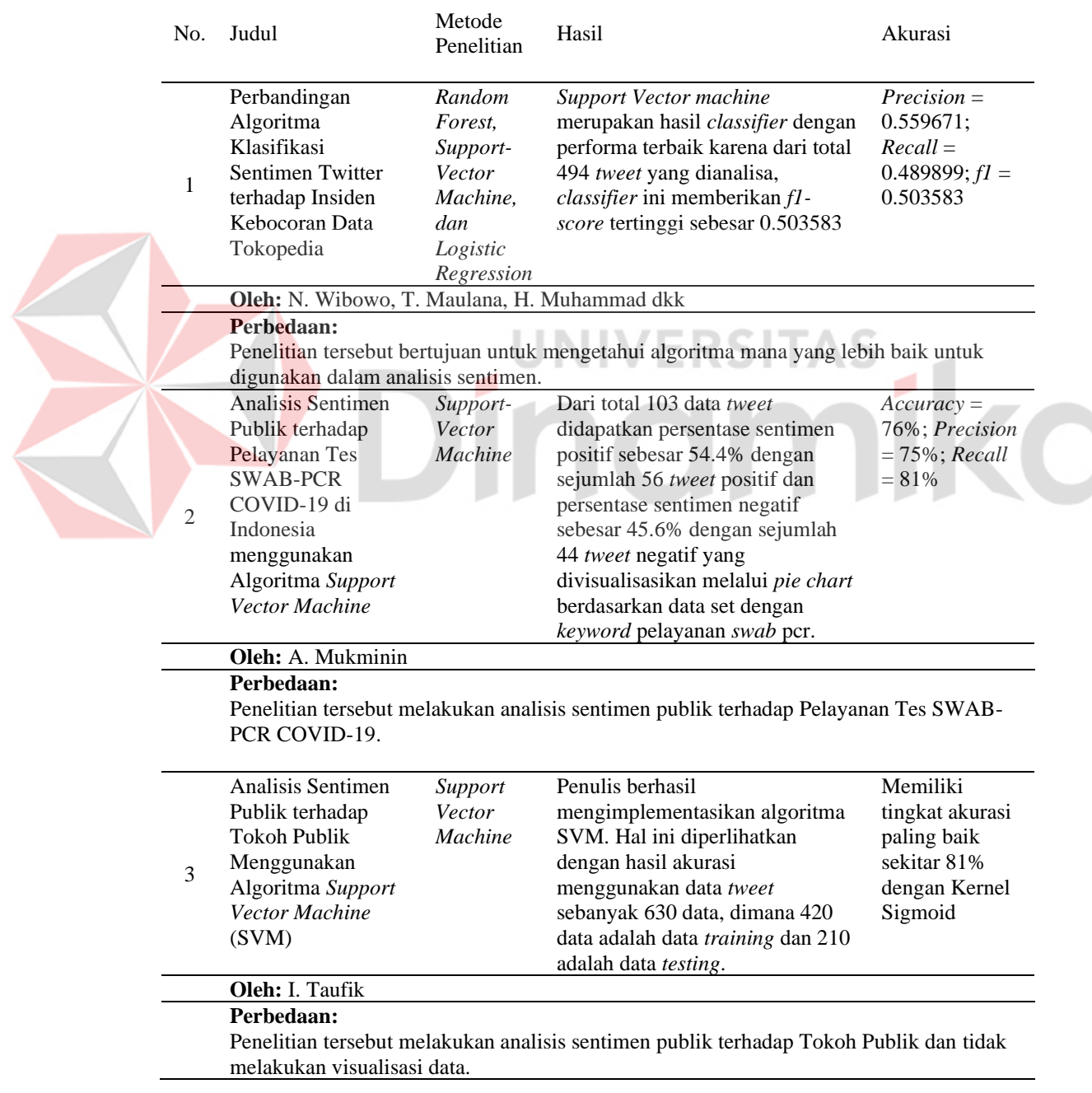

#### <span id="page-23-0"></span>**2.2 Analisis Sentimen**

Sebuah studi komputasi untuk mengenali dan mengekspresikan opini, sentimen, evaluasi, sikap, emosi, subjektifitas, penilaian atau pandangan yang terdapat dalam suatu teks biasa disebut *Sentiment analysis* (analisis sentimen) atau *opinion mining* (penambangan opini) (Latuny,2021).

Analisis sentimen digunakan dalam memahami dan mengolah data yang berbentuk teks untuk mendapatkan informasi dalam sebuah kalimat opini, sehingga tujuan dari analisis sentimen tersebut adalah untuk melihat kecenderungan opini (positif, negatif atau netral) atau pendapat terhadap suatu masalah atau objek oleh seseorang (Zalyhaty, 2021).

#### <span id="page-23-1"></span>**2.3 Twitter**

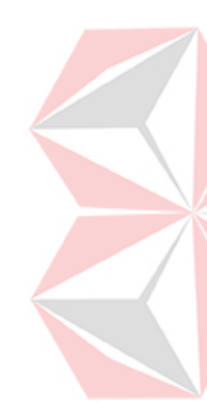

Menurut Achsanty (2021), Twitter merupakan situs *microblog* yang memberikan fasilitas bagi pengguna untuk mengirimkan sebuah teks dengan panjang maksimal 140 karakter. Inti dari twitter adalah *tweet* atau dalam bahasa indonesia yaitu cuitan. Pada awalnya twitter dimaksudkan sebagai fasilitas untuk menjawab pertanyaan "*What are you doing?*", walaupun sebagian orang menggunakannya sebagai tempat bercerita maupun berbagi informasi yang ingin mereka bagi ke platform tersebut.

Sumber informasi yang dapat digunakan untuk melakukan penelitian ini dapat berasal dari informasi yang disebar luaskan oleh setiap pengguna di twitter dengan suatu API (*Application Program Interface*) yaitu REST API. REST API ini menggunakan *pull strategy*, sehingga untuk mengambil suatu data dari twitter pengguna harus secara eksplisit memintanya (*request*), hal ini menyebabkan akses dari setiap *tweet* membutuhkan hak akses berupa *access token, access token secret, consumer key,* dan *consumer secret* (Mesak dkk, 2017).

#### <span id="page-23-2"></span>**2.4** *Text Mining*

Sebuah proses dalam menemukan relasi, fakta maupun informasi yang sifatnya tersembunyi di sebuah teks saat pemrosesan dan analisis data dengan jumlah yang cukup besar, struktur teks yang kompleks, dimensi yang tinggi maupun data yang bersifat *noise* merupakan definisi dari *Text Mining* (Pravina dkk, 2019).

Data Mining, NLP (Natural Language Processing) dan lain-lainnya biasanya digabungkan ke dalam penyelesaian masalah Text Mining, sehingga terdapat tahapan-tahapan seperti text pre-processing, pembobotan teks ataupun ekstraksi teks menggunakan teknik tertentu.

#### <span id="page-24-0"></span>**2.5** *Text Pre-Processing*

Untuk membersihkan suatu data sebelum dilakukan pemrosesan teks lainnya, maka akan dilakukan sebuah proses yang dinamakan *Text Pre-Processing* dengan mengolah data yang berfokus pada pembersihan dan merapikan data yang bersifat noise atau informasi yang hilang atau tidak lengkap (Pravina dkk, 2019). Terdapat 5 tahap dalam proses t*ext pre-processing*, yaitu:

**1.** *Case Folding*

Tahapan ini bertujuan untuk mengubah huruf kapital atau huruf besar menjadi huruf kecil (menyamakan semua bentuk kata seperti menjadi huruf kecil semua) (Indraloka & Santosa, 2017).

**UNIVERSITAS** 

**2.** *Cleansing*

Proses penghapusan karakter-karakter di luar huruf alfabet a-z (tanda baca juga) atau penghapusan karakter-karater selain huruf disebut sebagai proses *Cleansing* (Pravina dkk, 2019).

#### **3.** *Translation*

Analisis sentimen pada zaman sekarang sangatlah dinamis terutama pada bidang linguistik komputasi, terdapat berbagai bahasa yang digunakan di sosial media Twitter sehingga dibutuhkan *Translation* untuk menerjemahkan kalimat berbahasa Inggris ke Bahasa Indonesia. (Pravina dkk, 2019).

**4.** *Tokenizing*

Tahapan ini melakukan pemisahan setiap kata dalam suatu kalimat yang dipisahkan dengan tanda koma (,). Pemecahan kalimat dan kata (Indraloka & Santosa, 2017).

#### **5.** *Stopword Removal*

Daftar kata umum yang tidak memiliki arti penting merupakan *Stopword Removal*, sehingga kata umum akan dihapus yang berfungsi untuk mengurangi jumlah kata yang disimpan oleh *corpus* atau sistem (Mukminin, 2021).

#### **6.** *Stemming*

Stemming merupakan proses untuk merubah kata-kata menjadi kata dasarnya (stem word). Proses stemming pada Bahasa Indonesia cukup kompleks, karena harus melakukan penghilangan seluruh imbuhan pada kata-kata yang terpada setiap tweet (Pravina dkk, 2019).

#### <span id="page-25-0"></span>**2.6 Pembobotan** *Term Frequency-Inverse Document Frequency*

Menurut Pravina dkk (2019) pembobotan *Term Frequency-Inverse Document Frequency* (TF-IDF) merupakan salah satu proses teknik ekstraksi fitur dengan suatu proses tersebut memberikan nilai pada masing-masing kata yang terdapat pada tweet yang dilatih (*training*), sehingga untuk mengetahui seberapa penting sebuah kata mewakili sebuah kalimat, akan dilakukan pembobotan atau perhitungan. Pemberian skor dalam TF-IDF berdasarkan frekuensi munculnya kata dalam suatu dokumen.

Rumus pembobotan TF-IDF dapat dilihat di bawah ini:

- **1.** Menghitung term frequency  $(tft,d)$
- 2. Menghitung weighting term frequency  $(Wtft,d)$

$$
Wtf_{t,d} = \begin{cases} 1 + \log_{10} t f_{t,d}, if \; tf_{t,d} > 0 \\ 0, otherwise \end{cases}
$$
 (1)

**3.** Menghitung document frequency  $(df)$ 

**4.** Menghitung bobot inverse document frequency  $(idf)$ 

$$
idf_t = \log_{10}\left(\frac{N}{df_t}\right) \tag{2}
$$

**5.** Menghitung nilai bobot TF-IDF

$$
W_{t,d} = W_{tf_{t,d}} \times idf_t \tag{3}
$$

Keterangan:

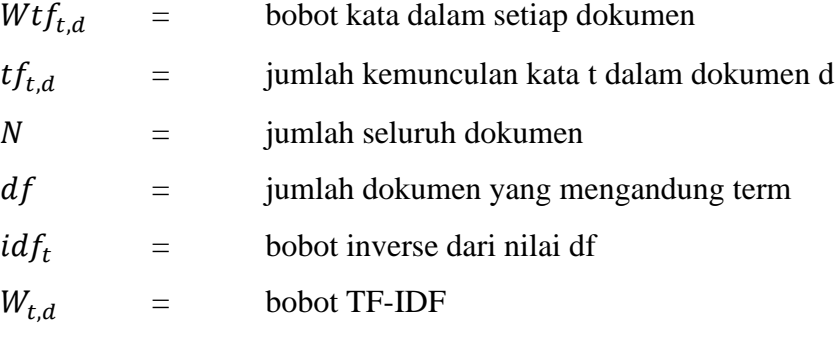

#### <span id="page-26-0"></span>**2.7** *Support Vector Machine* **(SVM)**

*Support Vector Machine* ialah salah satu *machine learning* yang bisa memprediksi kelas menurut hasil proses *training*. Dengan melakukan *training* memakai data masukan dalam wujud numerik serta hasil dari ekstraksi fitur ataupun TF- IDF sehingga didapatkan suatu pola yang hendak digunakan buat pelabelan. Algoritma SVM berkaitan dengan *text mining*, sehingga kala informasi dari *text mining* telah ditemui hingga algoritma SVM hendak melaksanakan pengklasifikasian data dari hasil *text mining* tersebut(Pravina dkk, 2019).

Menurut Pravina dkk (2019) konsep SVM dapat dijelaskan secara sederhana sebagai usaha mencari *hyperplane* (sebutan pemisah antar *class*) terbaik yang berfungsi sebagai pemisah dua buah *class* pada input *space*. Gambar 2.1 memperlihatkan beberapa pola yang merupakan anggota dari dua *class* : +1 dan -1. Pola yang tergabung dengan *class* -1 disimbolkan dengan warna merah kotak, sedangkan pola pada *class* +1, disimbolkan dengan warna kuning lingkaran. Problem klasifikasinya dapat diterjemahkan dengan usaha menemukan garis (*hyperplane*) yang memisahkan antara kedua kelompok tersebut. Berbagai alternatif garis pemisah (*discrimination boundaries*) juga ditunjukkan pada Gambar 2.1 di bawah ini.

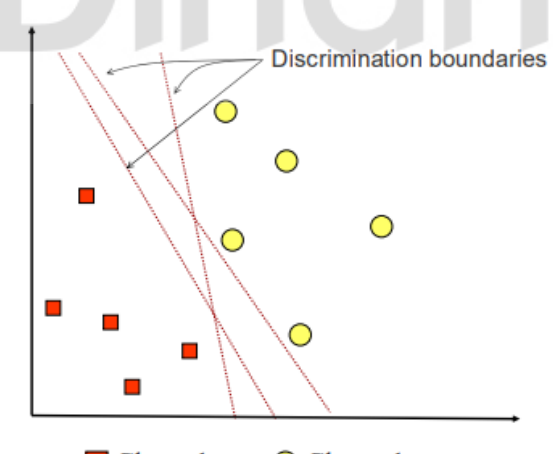

 $\Box$  Class -1  $\bigcirc$  Class +1

Gambar 2.1 Proses SVM menemukan hyperplane terbaik

<span id="page-26-1"></span>*Hyperplane* pemisah terbaik dapat ditemukan dengan mengukur *margin* dari *hyperplane* itu sendiri dan mencari titik maksimalnya. Margin disini merupakan jarak antara *hyperplane* tersebut dengan pola terdekat dari masing-masing *class*. Pola yang paling dekat itu disebut dengan *support vector* seperti yang ditunjukkan pada Gambar 2.2. Garis *hyperplane* yang terbaik dapat ditunjukkan terletak tepat

pada tengah-tengah antara kedua *class*. Usaha untuk mencari lokasi *hyperplane* merupakan inti dari proses pembelajaran SVM.

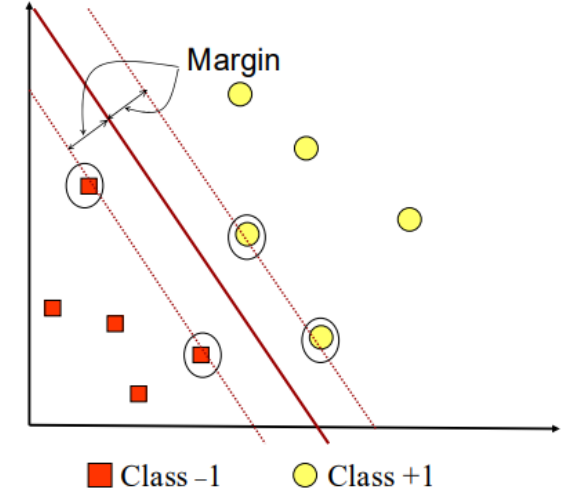

Gambar 2.2 *Hyperplane* terbaik diantara dua *class*

<span id="page-27-0"></span>Prinsip dasar SVM adalah *linear classifier*, dan selanjutnya dikembangkan agar dapat bekerja pada problem *non-linear* dengan memasukkan konsep *kernel trick* pada ruang kerja berdimensi tinggi. Sebuah SVM dapat dimodifikasi dengan memasukkan fungsi Kernel. Hal ini digunakan karena kebanyakan permasalahan di dunia bersifat non-linear daripada linear, sehingga SVM membutuhkan untuk dimodifikasi dengan fungsi Kernel. Pada Gambar 2.3 menjelaskan bahwa dalam klasifikasi *non-linear*, pertama-tama data x dipetakan oleh fungsi Φ(x) ke ruang vektor yang berdimensi lebih tinggi, sehingga pada ruang vektor yang baru ini *hyperplane* yang memisahkan kedua *class* tersebut dapat dikonstruksikan. Pada Gambar 2.3 sebelah kiri diperlihatkan data pada *class* kuning dan data pada *class* merah yang berada pada input *space* berdimensi dua tidak dapat dipisahkan secara *linear*, lalu pada Gambar 2.3 sebelah kanan menunjukkan dengan fungsi Φ memetakan tiap data pada input *space* tersebut ke ruang vektor yang baru dengan dimensi yang lebih tinggi sehingga kedua *class* dapat dipisahkan secara *linear* oleh sebuah *hyperplane*.

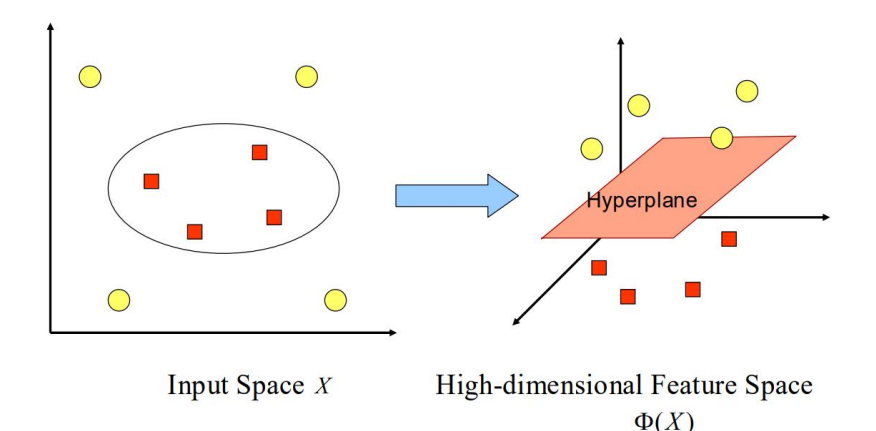

<span id="page-28-0"></span>Gambar 2.3 Fungsi Φ memetakan data ke ruang vektor yang lebih tinggi

Berikut ini merupakan Tahapan algoritma SVM dan konsep Kernel Trick yang umum digunakan menurut Trivusi (2022):

**1.** Kernel Linear

Fungsi kernel linear digunakan untuk klasifikasi data linear. Kernel linear digunakan ketika data yang dianalisis sudah terpisah secara linear. Kernel linear cocok ketika terdapat banyak fitur dikarenakan pemetaan ke ruang dimensi yang lebih tinggi tidak benar-benar meningkatkan kinerja. Persamaan fungsi kernel linear dapat dilihat pada gambar di bawah ini.

$$
K(x, xi) = sum(x * xi)
$$
 (4)

#### **2.** Kernel Polynomial

Fungsi kernel polynomial merupakan fungsi kernel yang digunakan ketika data tidak terpisah secara linear. Dalam machine learning, kernel polynomial adalah fungsi kernel yang cocok untuk digunakan dalam SVM dan kernelisasi lainnya, di mana kernel mewakili kesamaan vektor sampel pelatihan dalam ruang fitur. Kernel polynomial juga cocok untuk memecahkan masalah klasifikasi pada dataset pelatihan yang dinormalisasi. Persamaan untuk fungsi kernel polynomial terdapat pada gambar di bawah ini.

$$
K(x, xi) = 1 + sum(x * xi) \land d \quad (5)
$$

#### **3.** Kernel RBF (Radial Basic Function)

Kernel RBF atau juga disebut kernel Gaussian adalah konsep kernel yang paling banyak digunakan untuk memecahkan masalah klasifikasi data yang tidak dapat dipisahkan secara linear. Kernel ini dikenal memiliki performa yang baik dengan parameter tertentu, dan hasil dari pelatihan memiliki nilai error yang kecil dibandingkan dengan kernel lainnya. Rumus persamaan untuk fungsi kernel RBF terdapat pada gambar di bawah ini.

$$
K(x, xi) = \exp(-\text{gamma} * \text{sum}(x - xi^2)) \tag{6}
$$

Tahapan algoritma SVM:

- **1.** Melakukan input hasil perhitungan TF-IDF
- **2.** Meminimalkan nilai *margin*

$$
\frac{1}{2}||W||^2 = \frac{1}{2}(w_1^2 + w_2^2)
$$
 (7)

ERSITAS

Dengan catatan  $y_i(w_i, x_i + b) \ge 1$  dan  $i = 1, 2, 3, ..., N$ 

Keterangan:

 $y =$  kelas

$$
x_i = \text{data}
$$

$$
w_i = \text{bobot}
$$

- $b = bias$
- **3.** Menghitungkan nilai bobot (*w*)
- **4.** Menghitungkan nilai bias (*b*)
- **5.** Mencari persamaan *hyperplane* dengan rumus

$$
w_i + b = 0 \tag{8}
$$

**6.** Pengklasifikasian SVM

#### **2.8** *K-Fold Cross Validation*

*K-Fold Cross Validation* merupakan pembagian data yang dilakukan dengan setiap subset (*fold*) yang sama kemudian akan dilihat bagaimana performa dari klasifikasi yang dilakukan sebelumnya, sehingga *K-Fold Cross Validation*  menghasilkan nilai yang disebut *performance value*. Proses ini biasa disebut evaluasi performa, yaitu menguji hasil klasifikasi dengan mengukur nilai kinerja dari sistem yang dibuat (Anjasmoros dkk, 2020).

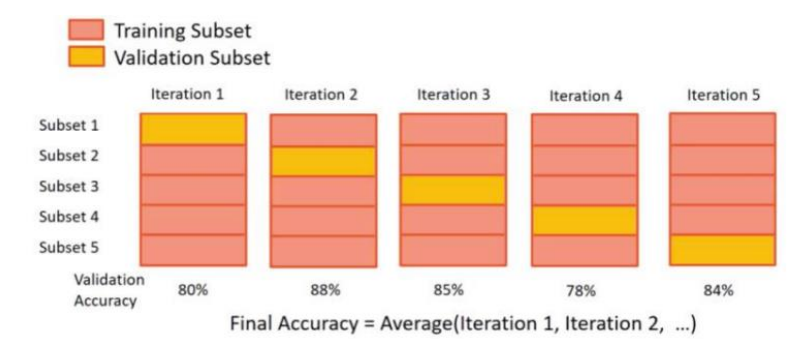

Gambar 2.4 Contoh Proses *K-Fold Cross Validation*

#### <span id="page-30-1"></span><span id="page-30-0"></span>**2.9** *Confusion Matrix*

Menurut Pravina dkk (2019) *Confusion Matrix* merupakan teknik yang digunakan untuk mengevaluasi klasifikasi model untuk memperkirakan mana objek yang benar dan mana objek yang salah. Matriks dari prediksi yang akan dibandingkan dengan kelas asli berisi berupa informasi aktual dan prediksi nilai klasifikasi, kemudian sistem berhasil melakukan pengklasifikasian *tweet* tersebut sehingga membutuhkan ukuran untuk menentukan seberapa valid atau tepat klasifikasi telah dibuat oleh sistem. Tabel 2.2 di bawah ini menunjukkan *confusion matrix* yang digunakan untuk membantu dalam perhitungan sistem evaluasi.

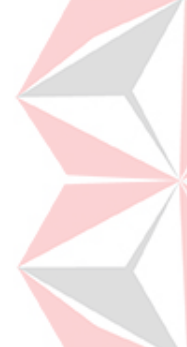

<span id="page-30-2"></span>Tabel 2.2 *Confusion Matrix*

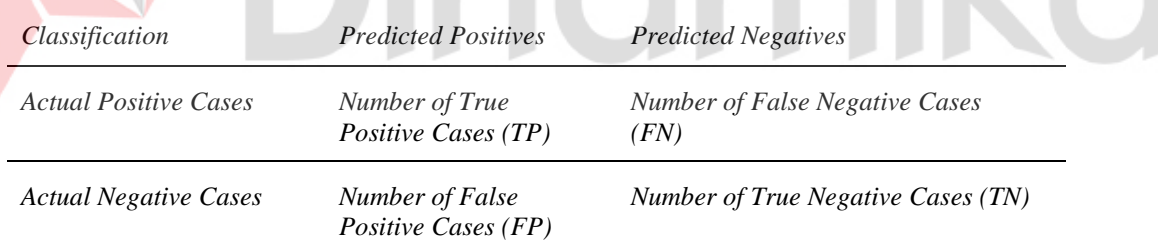

Dalam pengujian akurasi ini menggunakan *confusion matrix* empat kondisi sebagai berikut: *True Positive (TP), True Negatif (TN), False Positive (FP),* dan *False Negative (FN)*. Berdasarkan *matrix confusion* tersebut dapat dihitung nilai *F1, accuracy, precision*, dan *recall*. Perhitungan detailnya dapat dilihat di bawah ini:

*F1-score* adalah *harmonic mean* dari *precision* dan *recall*. Nilai terbaik *F1* adalah 1.0 dan nilai terburuknya 0, sehingga jika nilai *F1* memiliki skor yang baik berarti model klasifikasi yang digunakan memliki *precision* dan *recall* yang baik. Bentuk perhitungannya di bawah ini:

$$
F1 = \frac{2*(Precision*Recall)}{(Precision+Recall)}
$$
(9)

*Accuracy* menggambarkan seberapa akurat model dalam mengklasifikasikan dengan benar seperti perhitungan di bawah ini:

$$
Accuracy = \frac{TP + TN}{TP + TN + FP + FN}
$$
 (10)

*Precision* menggambarkan akurasi antara data *request* dengan hasil prediksi yang diberikan oleh model seperti perhitungan di bawah ini:

$$
Precision = \frac{TP}{TP + FP}
$$
 (11)

*Recall* menggambarkan kesuksesan model dalam menemukan kembali sebuah informasi dengan perhitungan di bawah ini:

$$
Recall = \frac{TP}{TP + FN} \tag{12}
$$

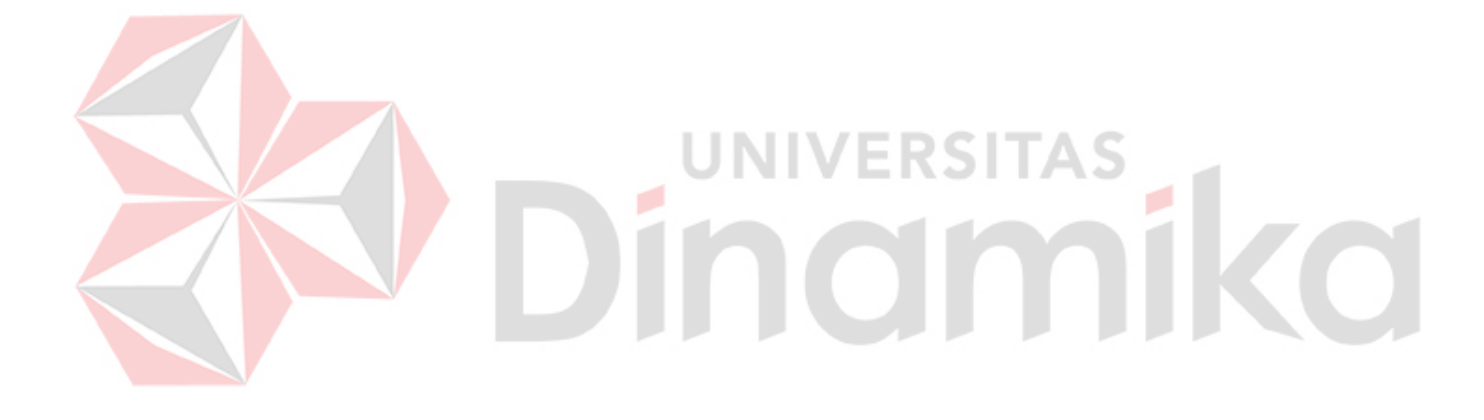

## **BAB III METODOLOGI PENELITIAN**

<span id="page-32-0"></span>Pada tahap ini, tahapan penelitian yang digunakan dibagi menjadi tiga bagian yaitu tahap awal, analisis data dan tahap akhir. Detailnya dapat dilihat pada gambar di bawah ini.

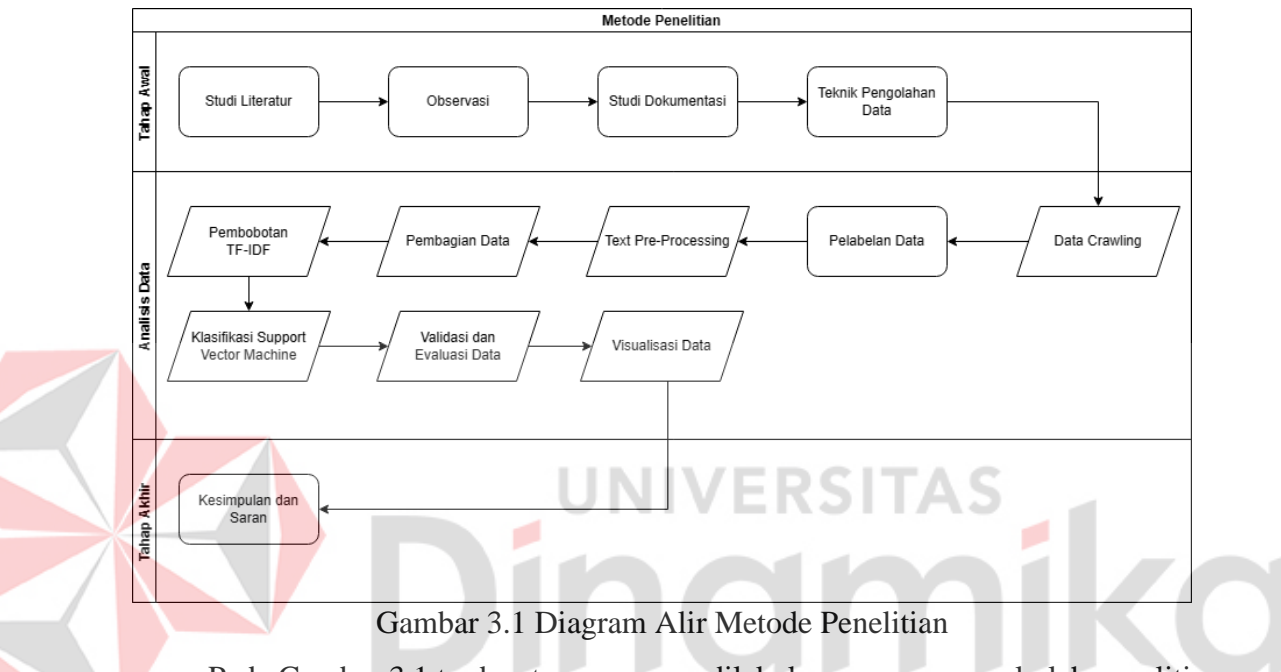

<span id="page-32-2"></span>Pada Gambar 3.1 terdapat proses yang dilakukan secara manual oleh peneliti atau sukarelawan dan proses yang dilakukan secara otomatis atau dilakukan oleh sistem. Proses yang dilakukan manual oleh manusia digambarkan dalam bentuk kotak, sedangkan untuk proses yang dilakukan oleh sistem digambarkan dalam bentuk jajar genjang.

#### <span id="page-32-1"></span>**3.1 Tahap Awal**

Tahap awal merupakan tahapan pertama yang dilakukan dalam penelitian ini sebelum melakukan analisis data. Diagram alir pada tahap awal berikut ini dapat dilihat pada gambar berikut di bawah ini.

<span id="page-32-3"></span>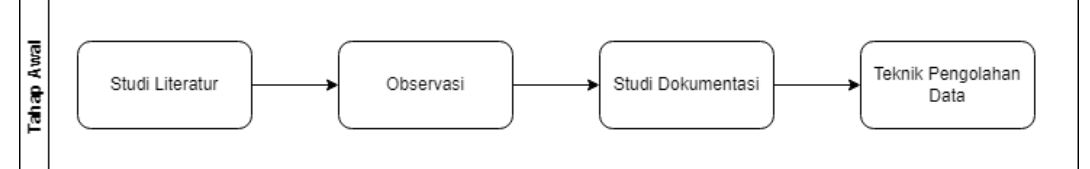

Gambar 3.2 Diagram Alir Tahap Awal

#### <span id="page-33-0"></span>**3.1.1 Studi Literatur**

Studi literatur merupakan tahap pertama dalam penelitian ini untuk membantu dalam penulisan terhadap topik yang diambil. Pada tahap ini akan dilakukan analisis terhadap penelitian terdahulu maupun referensi jurnal lainnya yang dapat membantu dalam menyelesaikan penelitian ini.

#### <span id="page-33-1"></span>**3.1.2 Observasi**

Observasi yang dilakukan pada tahap ini yaitu melakukan pengamatan, mempelajari, dan memahami objek atau topik yang diteliti. Dalam penelitian ini yaitu mengamati *tweet* pada twitter terhadap kata kunci seperti "Bjorka kebocoran data" yang dapat memuat beberapa cuitan dari berbagai pengguna twitter.

#### <span id="page-33-2"></span>**3.1.3 Studi Dokumentasi**

Studi dokumentasi merupakan pencarian opini atau *tweet* dari pengguna twitter terhadap kata kunci (*keyword*) seperti "Bjorka kebocoran data". Gambar di bawah ini merupakan contoh *tweet* berdasarkan *keyword* yang sudah ditentukan.

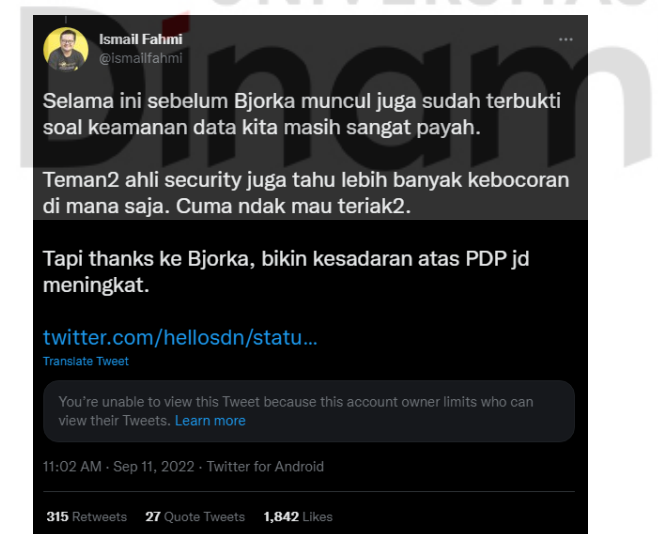

#### Gambar 3.3 Contoh *tweet* pro Bjorka

<span id="page-33-4"></span><span id="page-33-3"></span>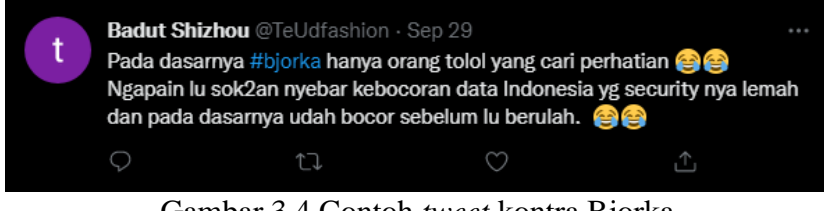

Gambar 3.4 Contoh *tweet* kontra Bjorka

#### <span id="page-34-0"></span>**3.1.4 Teknik Pengolahan Data**

Data yang digunakan guna pengolahan data ialah data cuitan pada Twitter yang sesuai dengan *keyword* yang telah ditetapkan. Langkah pertama yang dilakukan adalah meminta izin kepada Twitter dalam menggunakan *API*-nya sehingga diperlukan mengisi beberapa form maupun menunggu perizinan dari *Twitter for Developers*. Pada penelitian ini akan menggunakan Twitter API v2 versi *Elevated* karena peneliti hanya bisa melakukan akses pada versi tersebut saja, setelah mendapatkan aksesnya maka akan dilakukan penulisan kode untuk melakukan *crawling data* sesuai dengan aplikasi yang terdapat pada *Twitter for Developers* mulai dari *API Key and Secret*, *Bearer Token* dan *Access Token and Secret*.

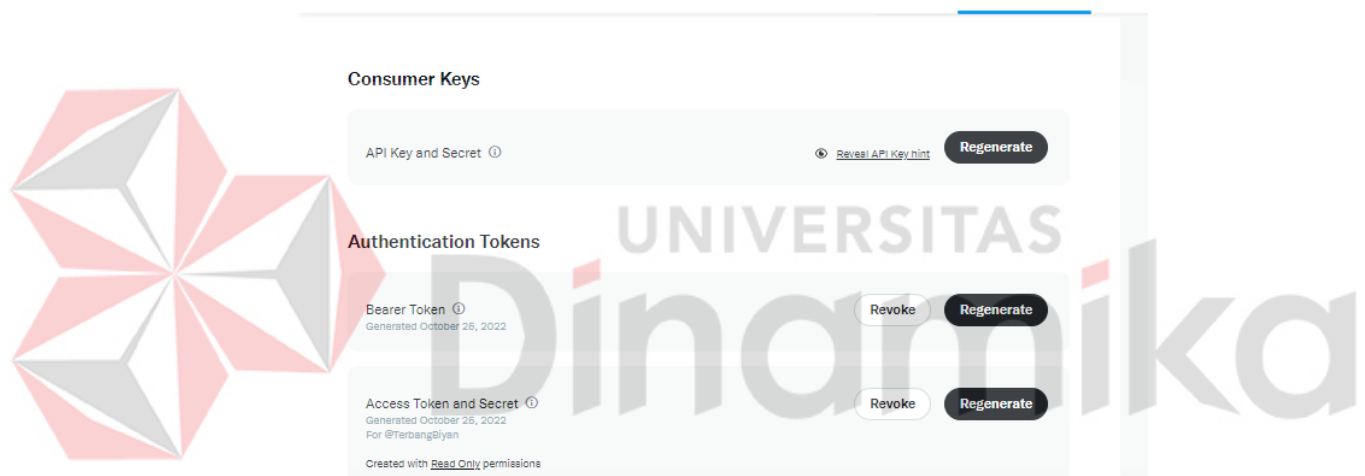

Gambar 3.5 Contoh batasan *Search Tweets*

<span id="page-34-1"></span>Akses Twitter pada *Elevated* cukup terbatas mulai dari hanya diperbolehkan melakukan *crawling data* sebanyak 5000 data dalam sebulan dengan akses *Full Archive* (akses ke *tweet* dalam jangka waktu sejak Twitter berdiri), berikut ini merupakan contoh batasan terhadap berapa banyak *tweet* yang bisa di-*crawling*.

| Search Tweets: Full Archive / Sandbox ••• |                     | Requests this month<br>21 of 50       | Projected requests<br>67            | Tweets this month<br>2.01k of 5k                         | Projected tweets<br>Upgrade<br>6.33k |  |
|-------------------------------------------|---------------------|---------------------------------------|-------------------------------------|----------------------------------------------------------|--------------------------------------|--|
| <b>REQUESTS USAGE</b>                     | <b>TWEETS USAGE</b> |                                       | <b>CURRENT SUBSCRIPTION DETAILS</b> |                                                          |                                      |  |
| 21 of 50<br>42%                           | 2.01k of 5k<br>40%  | Product package<br>Sandbox            |                                     | Subscription date<br>Oct 24, 2022 00:00<br>(UTC)         | Subscription term<br>Month-to-Month  |  |
|                                           |                     | Level of usage<br>50 requests / month |                                     | Subscription renewal date<br>Nov 24, 2022 00:00<br>(UTC) | Price per month<br>\$0.00            |  |
|                                           |                     |                                       |                                     |                                                          |                                      |  |

<span id="page-34-2"></span>Gambar 3.6 Contoh batasan *Search Tweets*

**Keys and tokens** 

**FlyingAPIApp** 

**Settings** 

Seperti gambar di atas merupakan contoh nominal pencarian *tweet* dengan detail harga biaya langganannya, setelah melakukan pendaftaran *Twitter for Developers* maka dapat melanjutkan dengan melakukan koding menggunakan bahasa pemrograman *python* untuk melakukan proses *crawling data tweet* dari Twitter dan menghasilkan file tabel dengan format .xlsx atau .csv, kemudian dilanjutkan pada bagian Analisis Data.

#### **3.1.5 Analisis Kebutuhan Sistem**

Analisis kebutuhan sistem dilakukan dengan tujuan untuk mengetahui kebutuhan peneliti mulai dari *software, python* dan *library* yang digunakan beserta spesifikasi minimum pada *hardware* yang digunakan.

1. Kebutuhan Perangkat Lunak (*Software*)

Kebutuhan perangkat lunak merupakan perangkat lunak yang digunakan dalam penelitian ini. Perangkat lunak yang digunakan dalam penelitian ini adalah sebagai berikut:

- a. *PyCharm Community Edition* versi 2022.2.3 yang digunakan dalam proses *crawling*.
- b. *Google Colaboratory* yang digunakan untuk proses *text pre-processing* hingga visualisasi data.
- c. Bahasa pemrograman yang digunakan dalam penelitian ini merupakan *Python* versi 3.8.16 untuk *Google Colaboratory* dan *Python* versi 3.9 untuk *PyCharm*.
- d. *Library* tweepy versi 4.10.1, *library* ini digunakan saat *crawling data*.
- e. *Library* pandas versi 1.4.4, *library* ini digunakan untuk proses *import* maupun *export* data menjadi bentuk .csv.
- f. *Library* googletrans versi 3.1.0a0, *library* ini digunakan untuk proses *translate* pada *text pre-processing*.
- g. *Library* xlsxwriter versi 3.0.5, *library* ini digunakan untuk *export* data ke bentuk .xlsx.
- h. *Library* sastrawi versi 1.0.1, *library* ini digunakan untuk proses *stemming* pada *text pre-processing*.
- i. *Library* nltk versi 3.7, *library* ini digunakan untuk proses *stopwords* dan *tokenizing* (pembobotan).
- j. *Library* sklearn versi 0.0, *library* ini digunakan untuk proses klasifikasi SVM, *confusion matrix* dan *k-fold cross validation*.
- k. *Library* matplotlib versi 3.6.0, *library* ini digunakan untuk proses visualisasi data berupa *pie chart*.
- l. *Library* wordcloud versi 1.8.2.2, *library* ini digunakan untuk proses visualisasi data berupa *word cloud*.
- 2. Kebutuhan Perangkat Keras (*Hardware*)

Kebutuhan perangkat keras merupakan peralatan fisik yang mendukung proses penggunaan perangkat lunak dalam menjalankan fungsinya. Kebutuhan perangkat keras yang dibutuhkan adalah sebagai berikut:

- a. Komputer yang digunakan pada penelitian ini memiliki *processor* Intel® Core™ i5-8250U.
- b. Komputer yang digunakan pada penelitian ini memiliki RAM (*Random Access Memory*) sebesar 8GB.
- c. Komputer yang digunakan pada penelitian ini memiliki monitor dengan resolusi 1366 x 768 pixel.
- d. Komputer yang digunakan pada penelitian ini memiliki GPU (*Graphics Processing Unit*) NVIDIA GeForce MX130.

#### <span id="page-36-0"></span>**3.2 Analisis Data**

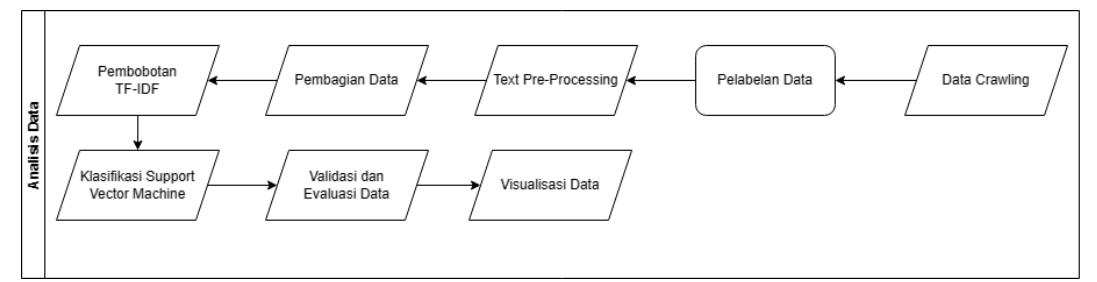

Gambar 3.7 Diagram Alir Analisis Data

<span id="page-36-1"></span>Pada tahap analisis data bertujuan untuk mengetahui dan memahami kebutuhan yang diperlukan dalam melakukan analisis, kemudian dilakukan pemrosesan data.

#### <span id="page-37-0"></span>**3.2.1** *Data Crawling*

Pada tahap ini dilakukan penambangan atau pengambilan data menggunakan bahasa pemrograman *python* dan dengan bantuan *software code editor* PyCharm. *API Token* yang sudah di-*request* pada halaman *Twitter for Developers* dimasukkan ke *code* untuk mendapatkan akses koneksi terhadap data-data *tweet*, kemudian melakukan *import library* seperti tweepy dan pandas. Tweepy merupakan *library* dari *python* yang sudah disediakan oleh pihak Twitter untuk dapat mengakses dan mengambil data-data yang ada di dalam Twitter dengan menggunakan operatoroperator khusus, sedangkan Pandas merupakan salah satu *library* dari *python* yang salah satu fungsinya merupakan memanipulasi data, *library* Pandas digunakan untuk mengubah data *crawling* Twitter menjadi format .csv, kemudian dilakukan pencarian dengan memasukkan *keyword* yang sudah ditentukan dan menambahkan operator *Remove Duplicate* untuk menghapus *tweet* yang bersifat kembar, kemudian hasilnya akan disimpan dalam bentuk *Comma-separated values* atau .csv yang akan di-*import* ke *Excel* untuk dijadikan bentuk tabel yang mudah dibaca pada *Excel*. Data hasil *crawling* yang diperoleh sebanyak 1300 data. Berikut ini contoh data yang hasil berhasil di-*crawling*.

#### <span id="page-37-1"></span>**3.2.2 Pelabelan Data**

Pelabelan data merupakan penentuan kelas atribut yang dilakukan berdasarkan subjektifitas peneliti dengan bantuan 2 sukarelawan yang memiliki pemahaman cukup terhadap penelitian ini. Tahapan ini dilakukan dengan melakukan pelabelan pada masing-masing *tweet* dengan label negatif dan positif berdasarkan pencocokan kamus kata positif dan negatif dari forum *github List of Opinion Words (positive/negative) in Bahasa Indonesia for Sentiment Analysis* oleh Devid (2017). Contoh dari tahap pelabelan data terdapat pada tabel di bawah ini.

<span id="page-37-2"></span>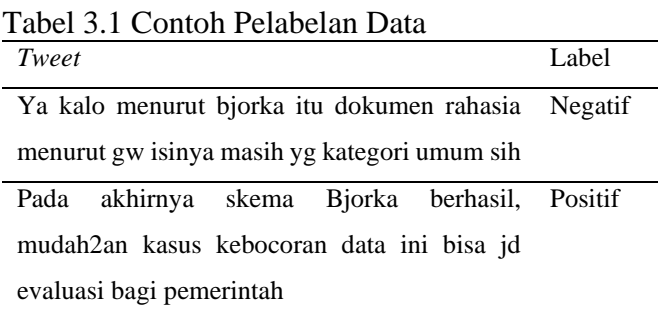

Bjorka ini trending soal kebocoran data ya? Negatif Apa ngaruh buat rakyat juga?

#### <span id="page-38-0"></span>**3.2.3** *Text Pre-Processing*

Tahap ini merupakan proses untuk ekstraksi data dengan tujuan untuk mengubah data dari format yang tidak terstruktur hingga menjadi format data yang tersusun dari kata dasar, proses ini dilakukan dengan *library* yang digunakan pada *Google Colab* menggunakan bahasa pemrograman *python*, proses tersebut terdiri dari *case folding* yang menggunakan *library re, cleansing* yang menggunakan *library re, translation* yang menggunakan *library GoogleTranslate, tokenizing* yang menggunakan *library nltk, stopword removal* yang menggunakan *library sastrawi, stemming* yang menggunakan *library sastrawi*.

#### <span id="page-38-1"></span>**3.2.4 Pembagian Data**

Tahap ini merupakan proses untuk membagi data menjadi *data training* dan *data testing*. *Data training* merupakan data yang digunakan untuk melakukan proses *training* pada algoritma SVM sedangkan *data testing* akan digunakan untuk melakukan *testing* pada SVM setelah melakukan *training*. Proses ini dilakukan dengan *library* yang digunakan pada *Google Colab* menggunakan bahasa pemrograman *python*, *library* tersebut merupakan *Sklearn* dengan menggunakan *train\_test\_split*.

#### <span id="page-38-2"></span>**3.2.5 Pembobotan TF-IDF**

Dari tahap pembagian data kemudian dilakukan pembobotan TF-IDF. Proses TF-IDF di *phyton* menggunakan *library TfidfVectorizer*, dengan tujuan mengubah data teks menjadi data numerik agar dapat dilakukan perhitungan bobot setiap kata, sehingga setiap semakin besar bobot sebuah kata maka kata tersebut dianggap penting. Pembobotan ini dapat digunakan sebagai penyaringan data agar ketika ada kata yang bernilai 0 maka tidak akan diproses maupun ditampilkan untuk tahap selanjutnya.

#### <span id="page-39-0"></span>**3.2.6 Klasifikasi** *Support Vector Machine*

Dalam penerapan algoritma *Support Vector Machine (SVM)* memanfaatkan *library sklearn* yang merupakan *library* berbasis *python* yaitu *library scikit-learn*. Pada penelitian ini menggunakan kernel linear, karena penggunaan kernel linear lebih simpel dan dataset yang digunakan pada penelitian ini dapat dipisah dengan mudah secara linear (Raschka, 2016). Perhitungan TF-IDF pada proses sebelumnya akan digunakan untuk meminimalkan nilai *margin* kemudian menghitung nilai bobot dan nilai bias sehingga baru dapat dilakukan pencarian persamaan *hyperplane,* maka dari garis *hyperplane* yang ditemukan maka peneliti dapat menentukan masing-masing kategori kelas positif dan kelas negatif.

#### <span id="page-39-1"></span>**3.2.7 Validasi dan Evaluasi Data**

Hasil pengujian dari klasifikasi SVM akan dilakukan proses validasi dan evaluasi untuk mengetahui seberapa akurat hasil yang pengujian yang dilakukan. Dalam proses melakukan validasi menggunakan *K-Fold Cross Validation* yang menggunakan *library sklearn* dengan membagi data menjadi beberapa bagian, lalu untuk evaluasinya menggunakan *Confusion Matrix* untuk mengukur akurasi algoritma.

#### <span id="page-39-2"></span>**3.2.8 Visualisasi Data**

Visualisasi data bertujuan untuk menampilkan data hasil akhir dengan bentuk *wordcloud* dan diagram *pie chart* untuk membantu pembaca dan peneliti dengan mudah memahami hasil. Perkata yang kerap timbul dalam kalimat ataupun teks yang dianalisis akan ditampikan dengan bentuk visualisasi WordCloud, sehingga semakin besar sebuah kata-kata pada WordCloud maka semakin sering suatu kata muncul dalam kalimat atau teks.. Visualisasi *pie chart* menampilkan persentase hasil klasifikasi kelas positif dan kelas negatif. Visualisasi *Word Cloud* menggunakan *library WordCloud* di *python*, sedangkan untuk visualisasi *Pie Chart* menggunakan *library matplotlib*.

#### <span id="page-40-0"></span>**3.3 Tahap Akhir**

Pada tahap akhir penelitian ini berisikan kesimpulan dan saran untuk pembaca maupun peneliti agar penelitian selanjutnya maupun penelitian lainnya bisa lebih baik lagi.

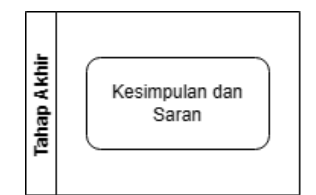

Gambar 3.8 Diagram Alir Tahap Akhir

#### <span id="page-40-3"></span><span id="page-40-1"></span>**3.3.1 Kesimpulan**

Pada tahap kesimpulan ini akan dijelaskan mengenai hasil analisis sentimen yang menggunakan algoritma SVM dengan mengetahui hasil klasifikasi data yang dibagi menjadi kelas positif maupun negatif berdasarkan data opini publik terhadap Bjorka dalam insiden kebocoran data KOMINFO melalui cuitan di twitter.

#### <span id="page-40-2"></span>**3.3.2 Saran**

Pada tahap saran bertujuan untuk memberikan masukan kepada pembaca untuk melakukan penelitian yang lebih baik maupun menjadi acuan penelitian lain dengan topik yang serupa.

**UNIVERSITAS** 

### **BAB IV HASIL DAN PEMBAHASAN**

<span id="page-41-0"></span>Tahap ini akan membahas hasil dan pembahasan penelitian yang diimplementasikan berdasarkan tahapan-tahapan yang sudah ditentukan sesuai dengan metode yang digunakan.

#### <span id="page-41-1"></span>**4.1** *Data Crawling*

Pengambilan data dilakukan menggunakan bahasa pemrograman *python* dengan melakukan *request API Token* ke Twitter terlebih dahulu dan memasukkannya pada *config.py* pada *software code editor* PyCharm untuk proses autentikasi seperti pada Gambar 4.2, kemudian memasukkan kata kunci yang digunakan dalam pencarian serta memasukkan label pada *environment project* yang sudah dibuat sebelumnya pada tahap Teknik Pengolahan Data. Ditambahkan juga operator untuk mendapatkan *tweet* seutuhnya tanpa dipotong, yaitu operator *tweet.extended\_tweet['full\_text']* dan ditambahkan *drop\_duplicates* untuk mengurangi *tweet* yang kembar. Penulisan kodenya dapat dilihat pada Gambar 4.1 di bawah ini.

```
\frac{1}{2} config.py \times \frac{1}{2} search.py
       import csv<br><mark>import</mark> tweepy
      import config
      import pandas <mark>as</mark> pd
      auth = tweepy.OAuthHandler(config.API_KEY, config.API_SECRET)<br>auth.set_access_token(config.ACCESS_TOKEN, config.ACCESS_TOKEN_SECRET)
      client = tweepy.API(auth)
       # label = '30Daus
      label = 'FullArch'<br>query = 'bjorka kebocoran data
      start\_time = '202209010000end_time = '202210250000'data = []∣<br>∃for tweet in response:
          if tweet.truncated:
              tweet.text = tweet.extended_tweet['full_text']
          else:
              tweet.text = tweet.text
          data.append([tweet.created_at, tweet.user.screen_name, tweet.text])
          df = pd.DataFrame(data, columns=columns)
          print(df)df.drop_duplicates(subset=['Tweet'], keep='first', inplace=True)
          df.to csv('tweets.csv')
```
<span id="page-41-2"></span>Gambar 4.1 Proses *crawling* data

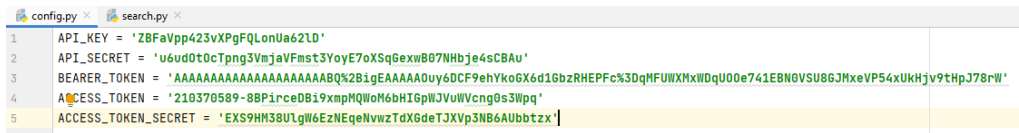

Gambar 4.2 Kode autentikasi yang digunakan

<span id="page-42-1"></span>Data yang berhasil diambil melalui twitter akan disimpan dalam bentuk *Comma-separated values* (.csv) yang kemudian akan diubah menjadi *excel* (.xlsx) agar mempermudah peneliti dan sukarelawan lainnya dalam melakukan pelabelan data. Untuk contoh data yang diambil dalam bentuk *excel* dapat dilihat pada Gambar 4.3 di bawah ini.

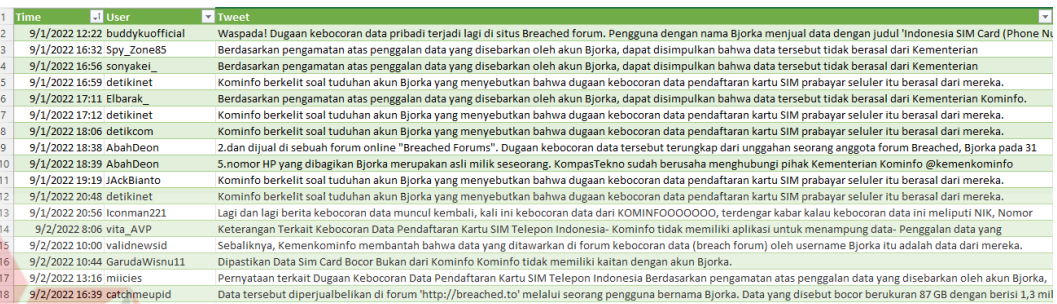

Gambar 4.3 Data *Tweet* hasil *Crawling*

<span id="page-42-2"></span>Data yang berhasil di-*crawling* sebanyak 1300 data dari periode 1 September 2022 hingga 25 Oktober 2022, dengan catatan banyak data yang sudah dihapus dengan operator *drop\_duplicates*. 1300 data tersebut merupakan *crawling data* maksimal dari batas bulanan pengambilan data oleh Twitter pada *environments Elevated*, sehingga terdapat keterbatasan data dari penelitian ini.

Pada penelitian ini saat proses melakukan *crawling data* terjadi keterbatasan seperti data yang diambil hanyalah terbatas hingga 1300 data, hal ini disebabkan oleh melakukan *crawling data* secara terlambat oleh peneliti. Metode *crawling data* yang disarankan adalah melakukan *crawling data* saat data masih *fresh* pada hari itu juga, sehingga dapat melakukan *crawling data* lebih banyak dari penelitian ini untuk meningkatkan performa algoritma.

#### <span id="page-42-0"></span>**4.2 Pelabelan Data**

Pelabelan data dilakukan dengan manual oleh peneliti dan 2 sukarelawan lainnya, dari 1300 data yang sudah diambil maka akan dilakukan pelabelan dengan setiap pelabel mendapatkan 1300 data. Data yang sudah dilabel oleh 2 sukarelawan akan diuji terlebih dahulu dengan uji reliabilitas menggunakan *Cohen's Kappa* kemudian baru ditentukan label akhirnya. Dari hasil uji reliabilitas pada Gambar 4.4 menunjukkan nilai Kappa yang dihasilkan 0.16, hal ini menunjukkan bahwa dari kedua sukarelawan memiliki tingkat *Agreement* yang *Slight Agreement* atau kesepakatan yang kecil terhadap setiap pelabelan, sehingga dapat diartikan bahwa kedua sukarelawan kurang kompak dalam melakukan pelabelan. Dari pelabelan tersebut menghasilkan sebanyak 1164 *tweet* negatif dan 136 *tweet* positif. Gambar 4.5 di bawah ini merupakan beberapa contoh *tweet* hasil pelabelan.

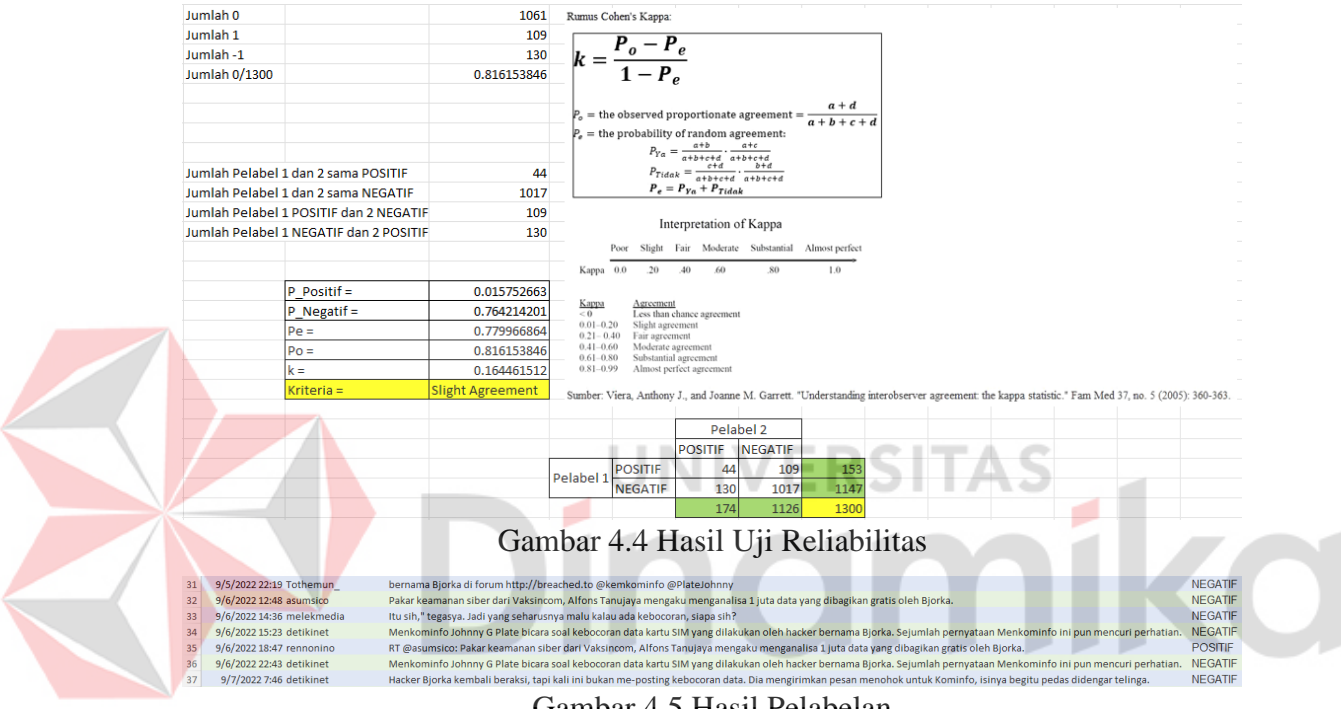

Gambar 4.5 Hasil Pelabelan

<span id="page-43-2"></span><span id="page-43-1"></span>Proses pelabelan data berhasil dilakukan oleh peneliti bersama 2 sukarelawan lainnya, namun ditemukan permasalahan seperti terdapat kata-kata yang tidak tersedia pada kamus kata positif dan kamus kata negatif yang digunakan oleh peneliti dan 2 sukarelawan lainnya, sehingga jika tidak ada kata yang tergolong positif maupun negatif maka dimasukkan ke kategori positif karena tidak ada label netral pada penelitian agar pelabelan tidak lebih dari 2 kategori dan pelabel tidak bias terhadap label netral.

#### <span id="page-43-0"></span>**4.3** *Text Pre-Processing*

Tahap *Text Pre-Processing* yaitu untuk melakukan ekstraksi data. Proses ekstraksi data yang akan dilakukan dibagi menjadi 6 tahap secara berurutan. Pada tahap *Text Pre-Processing* menggunakan *code editor Google Colaboratory* dengan

bahasa *python*, sebelum melakukan *text pre-processing* maka akan dilakukan pengunggahan data *excel* yang sudah dilabel ke *Google Colaboratory* dengan tekan tombol pada lingkaran merah di Gambar 4.6 kemudian pilih *file* yang sudah ditentukan, dan akan muncul pada bagian bawah *sample\_data* seperti Gambar 4.8 berikut.

<span id="page-44-0"></span>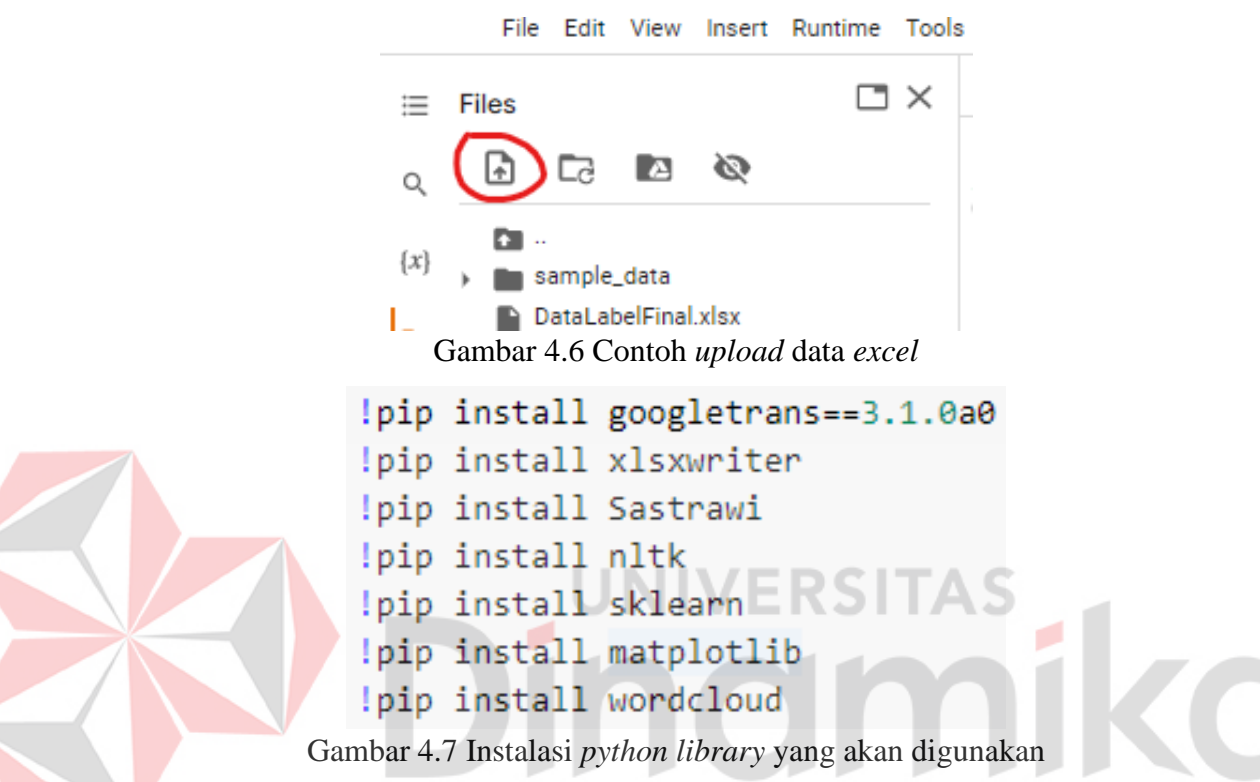

<span id="page-44-1"></span>Setelah melakukan *upload* maka akan dilakukan pengunduhan *library python*  yang akan digunakan seperti *googletrans, xlsxwriter, sastrawi, nltk, sklearn, matplotlib* dan *wordcloud* seperti pada Gambar 4.7. Setelah selesai mengunduh, berikutnya melakukan *import* beserta definisinya dan melakukan *download library python* yang akan digunakan dalam proses *Text Pre-Processing*, kemudian melakukan pemanggilan *file excel* yang sudah diunggah dan menghapus kolom yang tidak digunakan menggunakan operator *readexcel* dan *drop* seperti pada Gambar 4.9, untuk penulisan kode lebih lengkapnya pada Gambar L1.1. Berikut ini merupakan hasil data yang berhasil diunggah dengan kolom yang akan digunakan.

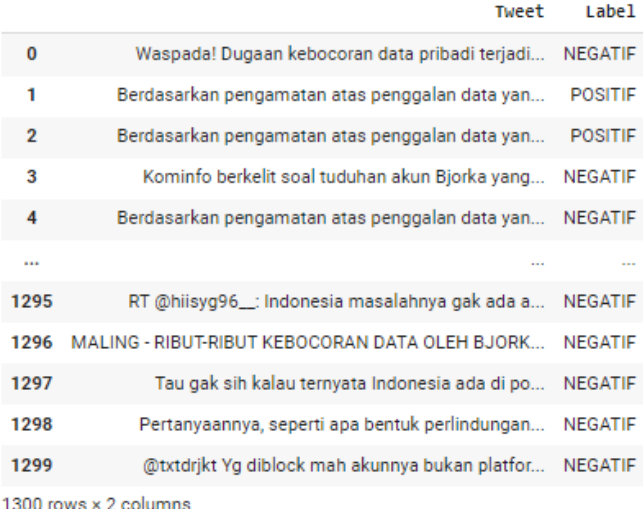

Gambar 4.8 Data yang berhasil diunggah

<span id="page-45-0"></span>tweet = pd.read\_excel("DataLabelFinal.xlsx") tweet = tweet.drop(columns=['Time', 'User'])

#### tweet

Gambar 4.9 Proses *Upload* dan *drop* kolom

<span id="page-45-1"></span>Setelah berhasil ditampilkan maka tahap selanjutnya yaitu mengubah label negatif dan positif menjadi bentuk angka, hasilnya dapat dilihat pada Gambar 4.10 di bawah ini. Untuk kode yang digunakan dapat dilihat pada Gambar 4.11.

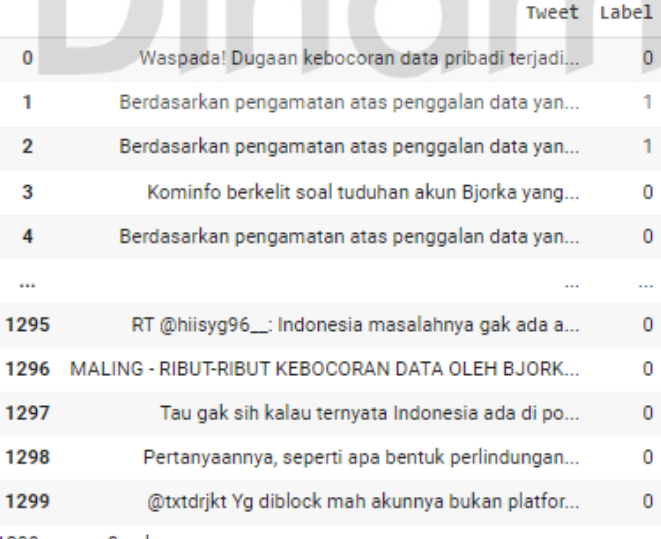

<span id="page-45-2"></span>1300 rows × 2 columns

Gambar 4.10 Hasil data perubahan kolom Label

```
Label = []for index, row in tweet.iterrows():
  if row["Label"] == "POSTITE":Label.append(1)else:
    Label.append(0)
tweet["Label"] = Label
tweet
```
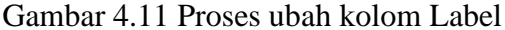

<span id="page-46-0"></span>Tahap berikutnya merupakan *Case Folding*, pada tahap ini dilakukan pengubahan setiap *tweet* yang memiliki huruf besar atau *uppercase* diubah menjadi huruf kecil atau *lowercase* menggunakan fungsi *.str.lower()* lalu data tersebut akan disimpan dalam bentuk *dataframe* menggunakan fungsi *pd.DataFrame* seperti Gambar 4.13. Berikut ini merupakan *DataFrame* yang sudah menggunakan huruf kecil semua.

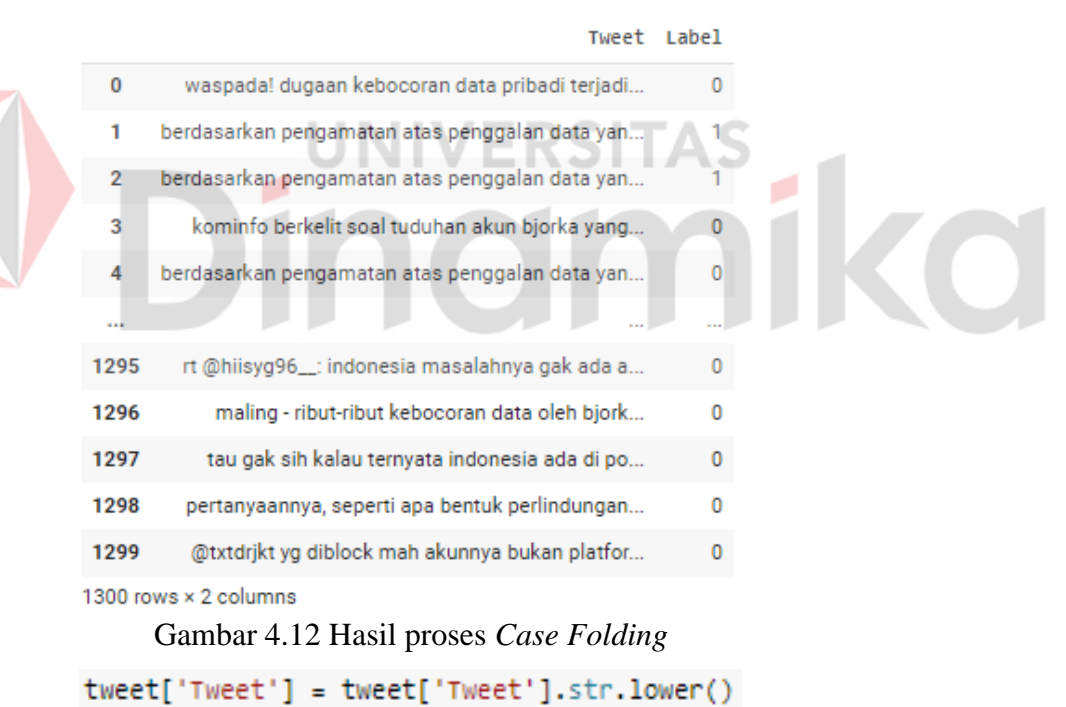

Gambar 4.13 Proses *Case Folding*

<span id="page-46-1"></span>df = pd.DataFrame(tweet[['Tweet','Label']])

df

<span id="page-46-2"></span>Berikutnya akan dilakukan *Translation*, pada tahap ini akan dilakukan pengubahan *tweet* yang berbahasa Inggris menjadi bahasa Indonesia dengan bantuan *library GoogleTrans* yang sudah diunduh dengan kode pada Gambar 4.7, lalu untuk penulisan kode untuk pengubahan bahasa dapat dilihat pada Gambar 4.15. Hasil dari *tweet* yang sudah diubah bahasanya akan ditampilkan pada kolom baru agar dapat terlihat perbandingannya seperti Gambar 4.14 di bawah ini.

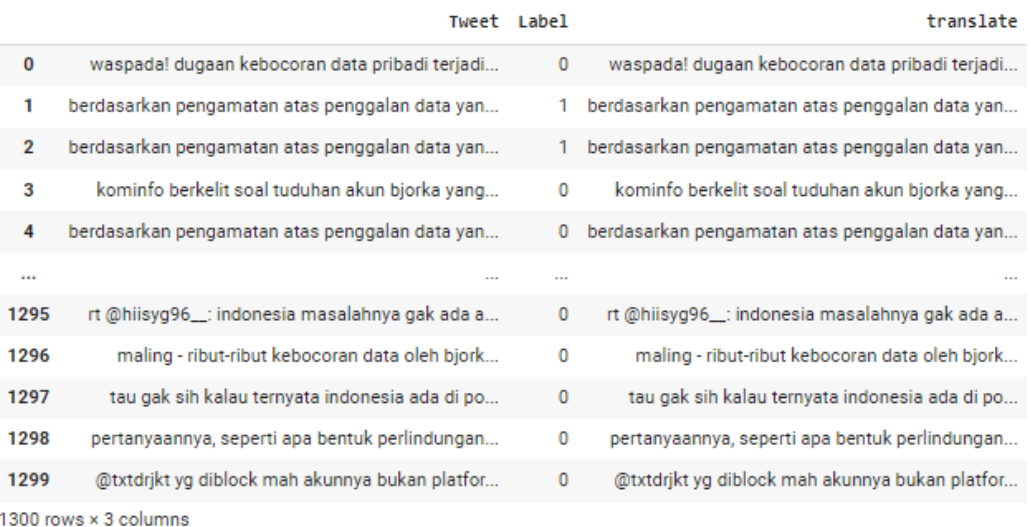

#### Gambar 4.14 Hasil proses *Translation*

```
translator = Translator()
```
<span id="page-47-1"></span> $df$ 

```
df['Tweet'] = df['Tweet'].astype(str)df['translate'] = df['Tweet'].apply(translator.translate, src='auto', dest='id').apply(getattr, args=('text',))
```
#### Gambar 4.15 Proses *Translation*

Pada proses *translation*, *tweet* berhasil diterjemahkan tetapi ditemukan beberapa *tweet* yang masih terlewat untuk diterjemahkan seperti kata "*hacker*". Hal ini dapat disebabkan karena kata *hacker* tersebut ditambahkan imbuhan maupun faktor-faktor lainnya.

Pada tahap berikutnya yaitu *Cleansing*. Tahap ini merupakan penghapusan kata seperti *username* akun, *retweet* (RT), tanda baca, emoji, tautan dan angka pada *tweet text*. Tahap pertama dalam melakukan *cleansing* yaitu menghapus *username* pada masing-masing *tweet* dan menampilkannya pada satu kolom baru untuk perbandingan, sehingga hasilnya dapat dilihat pada Gambar 4.16 di bawah ini. Bentuk penulisan kodenya dapat dilihat pada Gambar L1.2 pada lampiran.

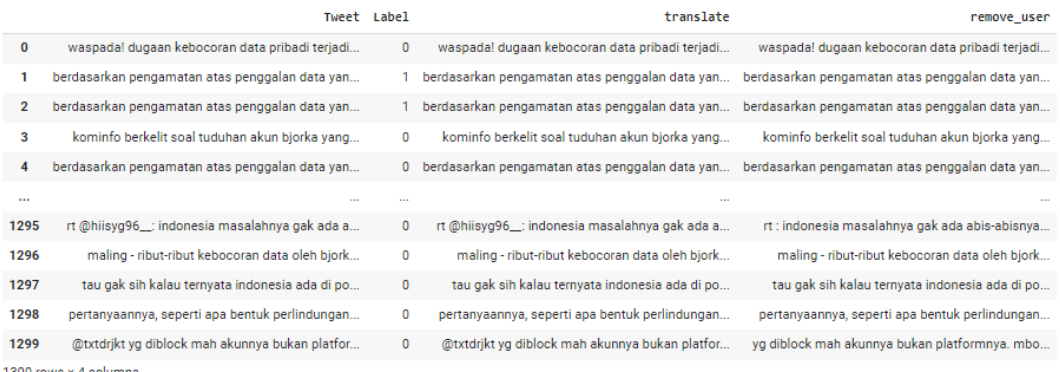

#### Gambar 4.16 Hasil proses menghapus *username*

<span id="page-48-0"></span>Kemudian melanjutkan proses *Cleansing* dengan menghapus emoji, tanda baca, kata *retweet* (rt) dan tautan, lalu dilanjutkan dengan proses *Tokenizing* yang kemudian akan dilanjutkan dengan *looping data array* untuk dilakukan proses *Stopword Removal* dan *Stemming*. Penulisan kode untuk proses tersebut dapat dilihat pada Gambar 4.18, sedangkan untuk hasilnya dapat dilihat pada Gambar

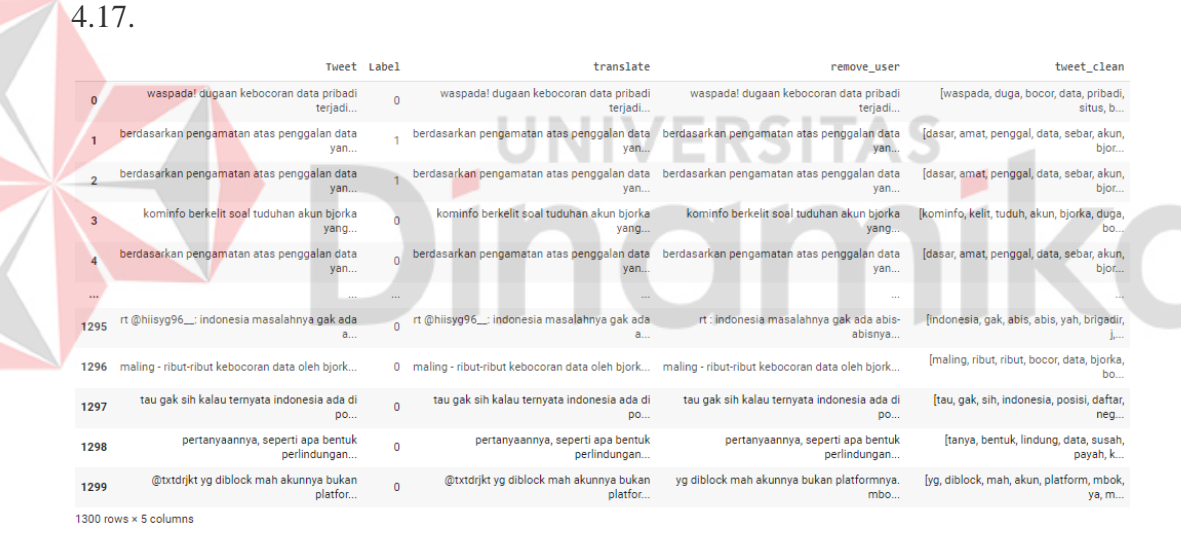

<span id="page-48-1"></span>Gambar 4.17 Hasil *Cleansing*, *Tokenizing*, *Stopword Removal* dan *Stemming*

Pada Gambar 4.17 dalam kolom *tweet\_clean* ditemukan data yang berhasil dilakukan proses *tokenizing* masih memiliki tanda baca seperti koma (,) dan kurung siku ([]), sehingga di proses berikutnya dilakukan pembersihan tanda baca tersebut.

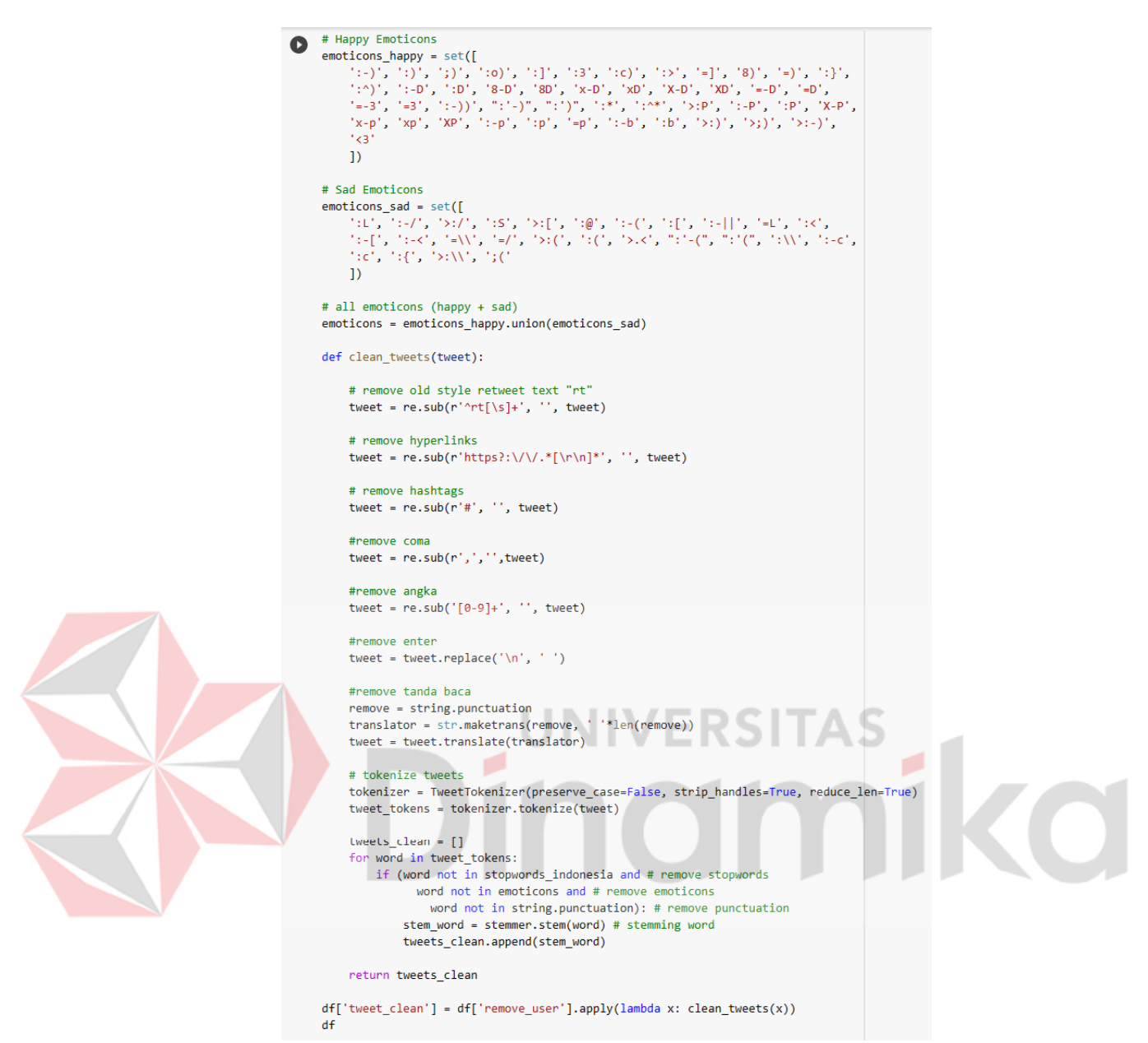

Gambar 4.18 Proses *Tokenizing, Stopword Removal* dan *Stemming*

<span id="page-49-0"></span>Tahap berikutnya yang dilakukan merupakan pembersihan tanda baca seperti koma (,) dan kurung siku ([]) pada *tweet\_clean* dan menampilkannya pada kolom baru untuk perbandingan seperti Gambar 4.19 di bawah ini. Untuk penulisan kodenya dapat terlihat pada Gambar 4.20.

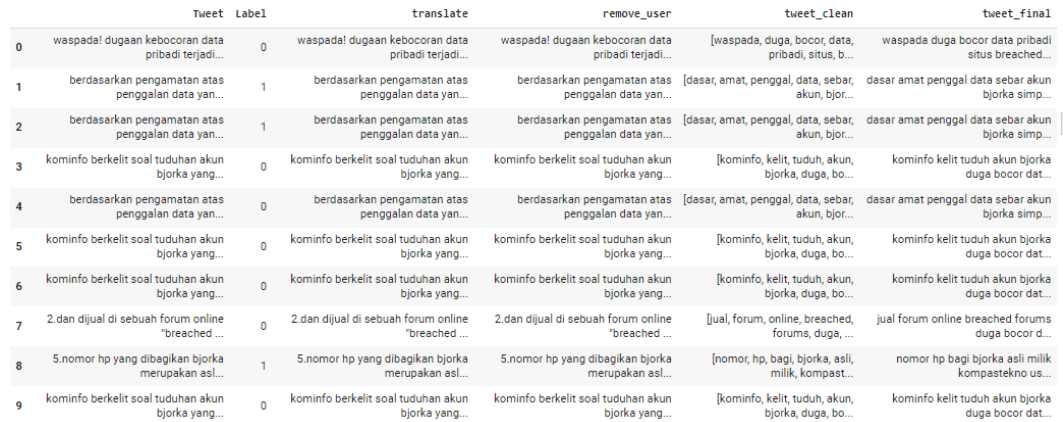

Gambar 4.19 Hasil membersihkan *tweet\_clean*

```
#remove punct di tweet final
def remove punct(text):
    text = "".join([char for char in text if char not in string.punctuation])
    return text
df['tweet_final'] = df['tweet_clean'].apply(lambda x: remove_punct(x))
df. head(10)
```
Gambar 4.20 Proses membersihkan *tweet\_clean*

<span id="page-50-1"></span>Kemudian pada tahap berikutnya adalah menghapus kolom yang tidak akan digunakan pada tahap selanjutnya yaitu kolom *tweet*, *translate*, *remove\_user* dan *tweet\_clean*, sehingga hanya menyisakan 2 kolom yaitu Label dan *tweet\_final* seperti Gambar 4.21 di bawah ini. Untuk penulisan kodenya dapat dilihat pada Gambar L1.3 pada lampiran.

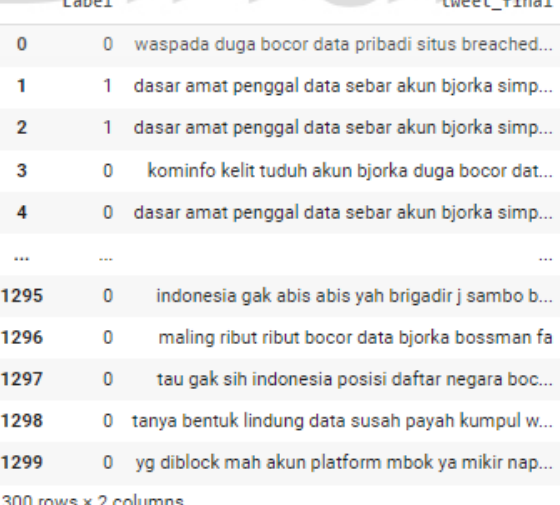

Gambar 4.21 Hasil proses penghapusan kolom yang tidak digunakan

<span id="page-50-2"></span>Tahap berikutnya yang terakhir yaitu mencari *tweet* yang kosong kemudian dihapus duplikatnya menggunakan kode seperti pada Gambar L1.4 dan Gambar L1.5 pada lampiran. Proses penghapusan *tweet* kosong dapat dilihat pada Gambar 4.22 dan hasilnya dapat dilihat lagi pada Gambar 4.23. Dari hasil proses tersebut, dapat diketahui bahwa data berkurang menjadi 1017 data yang akan dilakukan pembagian data untuk dilanjutkan ke proses pembobotan TF-IDF.

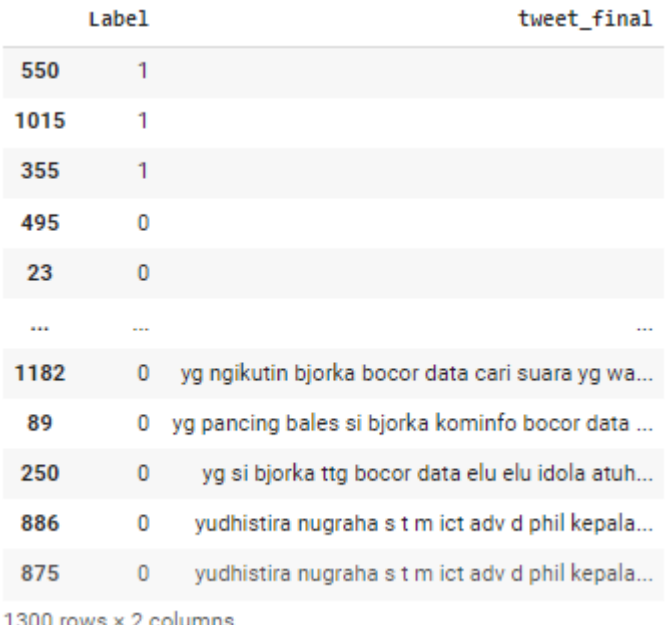

## <span id="page-51-0"></span>Gambar 4.22 Sebelum proses penghapusan duplikat yang kosong

٠

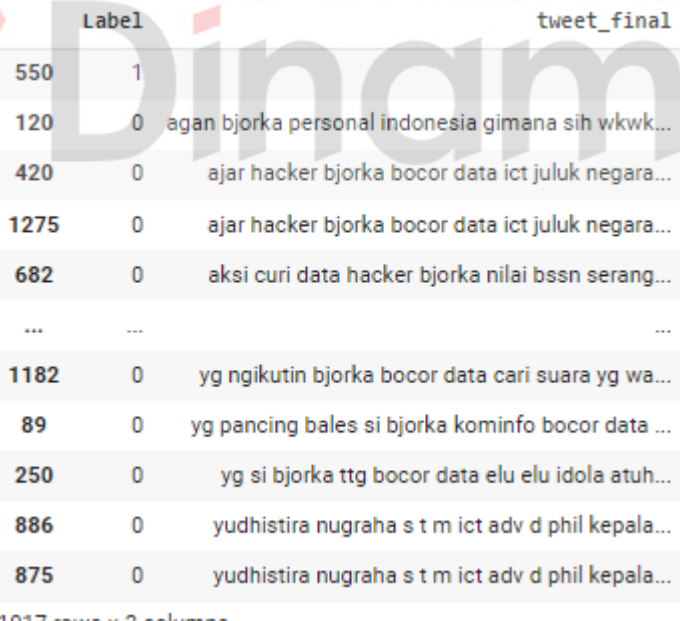

1017 rows  $\times$  2 columns

<span id="page-51-1"></span>Gambar 4.23 Hasil proses penghapusan duplikat yang kosong

#### <span id="page-52-0"></span>**4.4 Pembagian Data**

*Text pre-processing* menghasilkan 1017 data yang tersisa untuk dilakukan pembagian data, kemudian data tersebut akan dibagi menjadi 80% *data training* dan 20% *data testing* atau sebanyak 813 *data training* dan 204 *data testing*. Dalam pembagian data juga ditambahkan parameter untuk menduplikat kolom yaitu *copy\_data\_test* yang digunakan beberapa proses ke depan seperti *export* ke *file excel*, kemudian dilakukan juga pendefinisian untuk *tweet\_final* yaitu *ft\_data\_test*  yang akan digunakan untuk proses validasi, evaluasi, visualisasi dan lainnya. Untuk penulisan kodenya dapat dilihat pada Gambar 4.26. Seperti yang terlihat pada Gambar 4.24 di bawah ini, kolom *tweet\_final* pada *dataframe* dapat dibagi dengan baik dan sesuai, sedangkan untuk kolom label dapat dilihat pada Gambar 4.25.

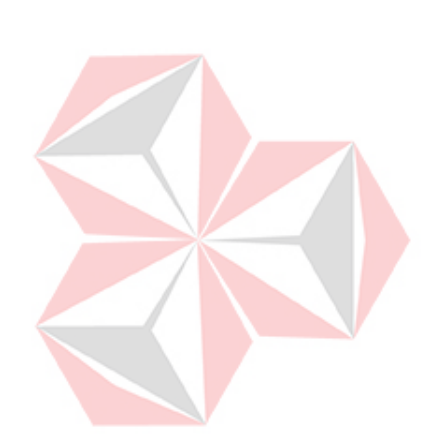

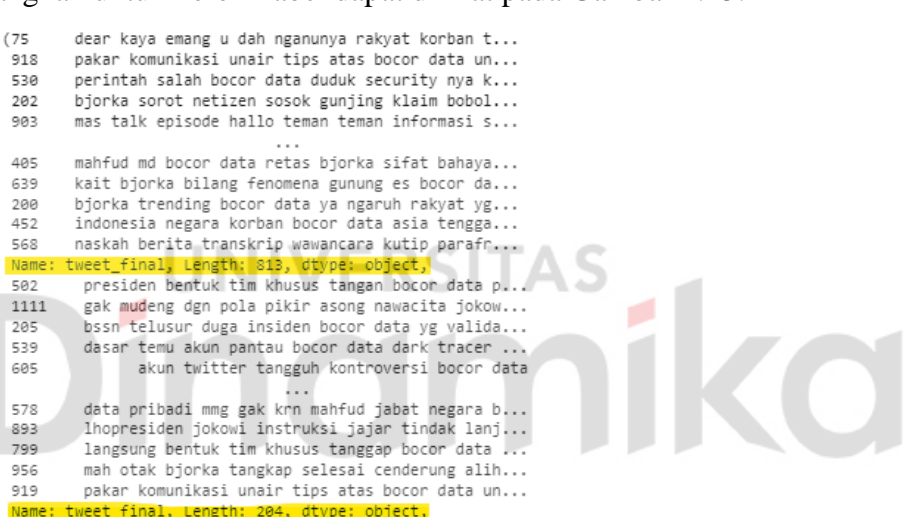

<span id="page-52-1"></span>Gambar 4.24 *Data Training* dan *Data Test tweet\_final*

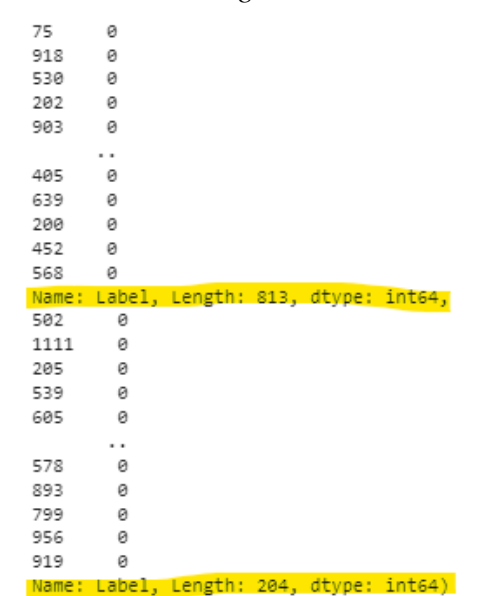

<span id="page-52-2"></span>Gambar 4.25 *Data Training* dan *Data Test* Label

```
#pembagian data
 .<br>rom sklearn.model selection import train test split
x_train, x_test, y_train, y_test = train_test_split(df['tweet_final'], df['Label'], train_size=0.8, stratify=df['Label'], random_state=42)
copy_data_test = X_test.copy()<br>ft_data_test = df['tweet_final']
X_train, X_test, y_train, y_test
 pd.DataFrame(X_train)
# pd.DataFrame(y_train)
# pd.DataFrame(X_test)
# pd.DataFrame(y_test)
```
Gambar 4.26 Proses pembagian data

#### <span id="page-53-1"></span><span id="page-53-0"></span>**4.5 Pembobotan TF-IDF**

Pembobotan TF-IDF dilakukan dengan melakukan *import TfidfVectorizer* melalui *library sklearn*, sehingga diperlukan *install library sklearn* terlebih dahulu. Proses TF-IDF ini bertujuan untuk menghitung bobot setiap kata, sehingga semakin besar bobot suatu kata tersebut maka kata tersebut semakin penting. Pembobotan TF-IDF dilakukan pada 3 *data frame* (yang diberi bobot merupakan setiap kata pada *tweet* atau cuitan), yaitu *X\_train* atau *data training* kolom *tweet\_final*, *X\_test* atau *data testing* kolom *tweet\_final* dan *f\_test* atau seluruh data pada kolom *tweet\_final* (1017 *tweet*). Penulisan kodenya dapat dilihat pada Gambar 4.27, sedangkan hasilnya dapat dilihat pada Gambar 4.28.

#pembobotan tf idf from sklearn.feature\_extraction.text import TfidfVectorizer vectorizer = TfidfVectorizer() x\_train = vectorizer.fit\_transform(X\_train) x test = vectorizer.transform(X\_test) f\_test = vectorizer.transform(ft\_data\_test)

<span id="page-53-2"></span># print(x\_train) print(x\_test) # print(f\_test)

Gambar 4.27 Proses pembobotan TF-IDF

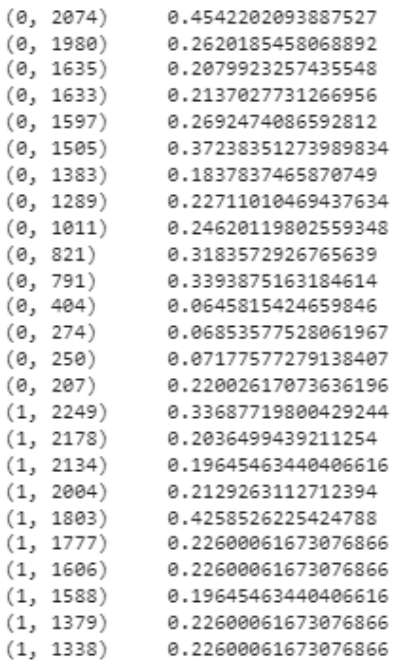

#### Gambar 4.28 *Data Testing* pembobotan TF-IDF

<span id="page-54-1"></span>Proses pembobotan TF-IDF yaitu menghitung nilai (bobot) setiap kata dengan tujuan untuk mengetahui seberapa penting sebuah kata di dalam kalimat (sekelompok kata). Semakin sering suatu kata muncul dalam dokumen maka semakin besar bobot kata tersebut. Gambar 4.28 menunjukkan *data testing* yang sudah dilakukan pembobotan.

#### <span id="page-54-0"></span>**4.6 Klasifikasi** *Support Vector Machine*

Setelah melakukan pembobotan maka dilakukan klasifikasi menggunakan algoritma *Support Vector Machine*. Klasifikasi SVM ini merupakan pengolahan data yang disebut *supervised learning* untuk memprediksi label berdasarkan pelatihan yang sudah dilakukan dengan *data training* yang sudah berlabel. Proses pertama yang dilakukan merupakan melatih algoritma dengan *data training* untuk mengenali sebuah data, kemudian dilanjutkan dengan melakukan prediksi pada *data testing* kolom *tweet\_final* (*x\_test*) yang akan diberi nama *predict* dan *data full* kolom *tweet\_final* (*f\_test*) yang diberi nama *f\_test\_predict*, kemudian ditampilkan hasilnya berupa angka yang jika didefinisikan negatif  $= 0$  dan positif  $= 1$  dengan menampilkan juga panjang data sesuai dengan *data testing*. Untuk penulisan kodenya dapat dilihat pada Gambar 4.29, sedangkan hasilnya dapat dilihat pada Gambar 4.30.

```
#svm
from sklearn import svm
import sys
clf = svm.SVC(kernel="linear")
clf.fit(x_train, y_train)
predict = c1f.predict(x_test)f test predict = clf.predict(f test)
np.set_printoptions(threshold=sys.maxsize)
print(predict)
len(predict)
```
Gambar 4.29 Proses *Support Vector Machine*

<span id="page-55-0"></span>...................................... 204

Gambar 4.30 Proses *Support Vector Machine*

<span id="page-55-1"></span>Klasifikasi SVM merupakan klasifikasi yang menggunakan *supervised learning* (memprediksi kategori berdasarkan model atau pola dari proses *training*) sehingga *data training* akan menjadi digunakan sebagai parameter oleh SVM untuk melakukan pelabelan pada *data testing*. Proses prediksi SVM berhasil dilakukan oleh komputer, dengan melakukan *training* terlebih dahulu menggunakan *clf.fit(x\_train,y\_train)* kemudian dilakukan prediksi (perubahan label) pada data lengkap (*f\_test\_predict*) dan *data testing* (*predict*). Pada Gambar 4.30 menunjukkan hasil prediksi SVM dengan rincian 202 label negatif dan 2 label negatif pada *data testing*.

Langkah selanjutnya yaitu melakukan pengubahan angka pada label menjadi kata negatif atau positif, sehingga ketika melakukan *export to excel* data menjadi lebih jelas dengan menampilkan kolom *tweet\_final* (dari *copy\_data\_test*) dan Label (dari *predict*), Gambar 4.31 di bawah ini merupakan hasil dari pengubahan angka Label menjadi kata negatif dan positif. Untuk penulisan kodenya dapat dilihat pada Gambar L1.6 pada lampiran.

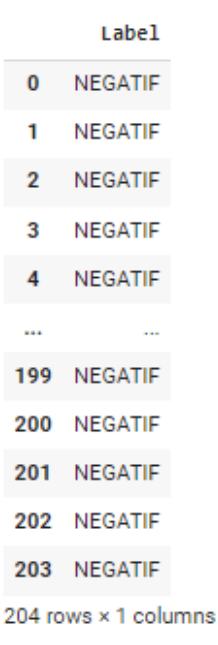

#### Gambar 4.31 Hasil pengubahan Label

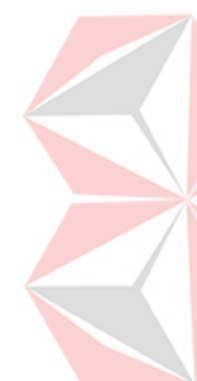

<span id="page-56-0"></span>Berikutnya yaitu menyimpan hasil *data testing* ke *excel* untuk dilanjutkan ke proses validasi dan evaluasi data, karena hasil *data testing* tersebut memiliki dua kolom yang tidak digunakan, sehingga melakukan *export to excel* akan mempermudah proses validasi menggunakan *operator drop(columns)* seperti pada Gambar L1.7 pada lampiran. Gambar 4.32 di bawah ini merupakan hasil *data testing* pada *file excel* dan Gambar 4.33 merupakan hasil *data testing* ketika sudah dihapus kolom yang tidak digunakan.

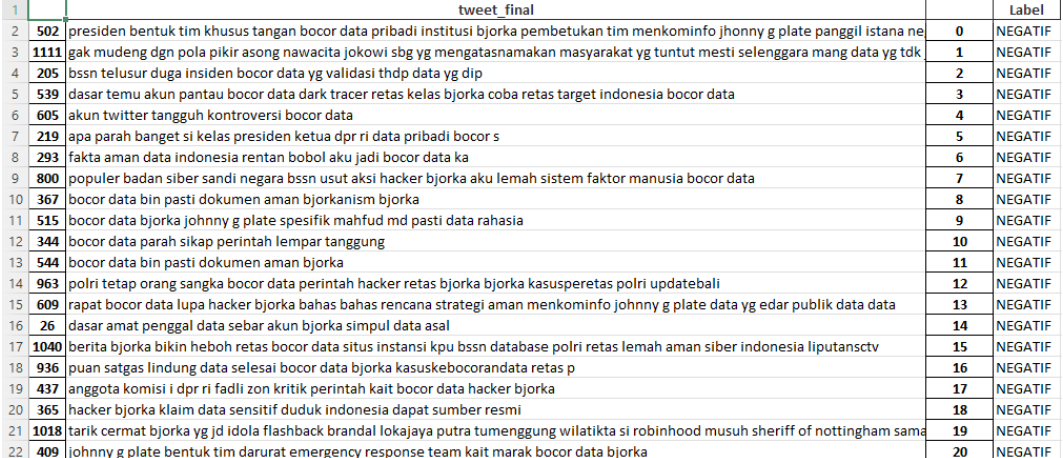

<span id="page-56-1"></span>Gambar 4.32 Hasil *data testing* pada *file excel*

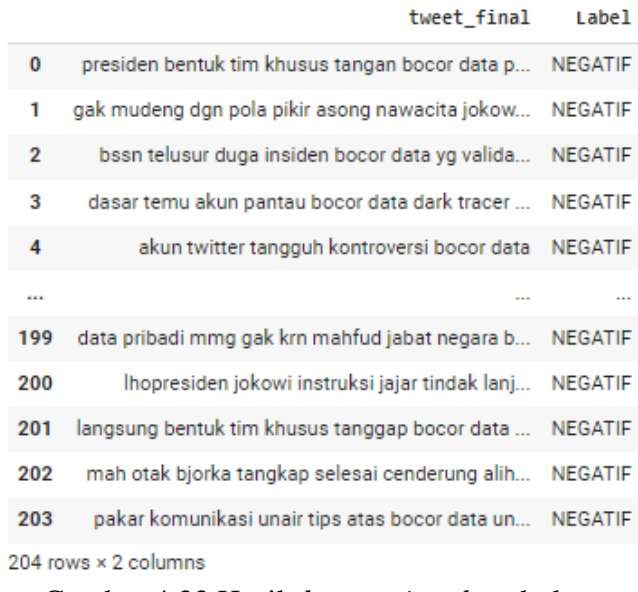

Gambar 4.33 Hasil *data testing drop* kolom

#### <span id="page-57-1"></span><span id="page-57-0"></span>**4.7 Validasi dan Evaluasi Data**

Proses yang dilakukan berikutnya merupakan validasi data menggunakan *Kfold Cross Validation* untuk mengetahui seberapa baik klasifikasi yang dilakukan algoritma SVM. Dalam penelitian ini peneliti menggunakan *10-fold Cross Validation* dalam artian data akan dibagi menjadi 10 bagian sama banyak dan setiap *testing* (10-*fold*) dibagi menjadi 9 kali *training* data dan 1 kali *testing* data. Menurut Arya (2022), *K-fold* yang digunakan biasanya antara 5 sampai 10 dan tidak peraturan terkait harus menggunakan berapa *fold*, perbedaannya hanya pada semakin banyak nilai *K* maka semakin bagus nilainya. Menggunakan *k* = 10 lebih efisien secara komputasi karena tidak memakan waktu yang banyak dan jika lebih dari 10 membuat secara komputasi tidak praktis, jika menggunakan nilai *k* terlalu kecil juga lebih efisien secara komputasi tetapi akan meningkatkan kemungkinan nilai yang cukup bias. Untuk hasilnya dapat dilihat pada Tabel 4.1 di bawah ini. Untuk penulisan kodenya dapat dilihat pada Gambar 4.34.

```
#kfold cv
from sklearn.model_selection import cross_val_score
score = cross_val_score(clf, x_train, y_train, cv=10)
score = list(map('{}':format, score))print("K-Fold(10): "f'{score}')
print("Rata-rata: "f"{cross_val_score(clf, x_train, y_train, cv=10).mean()}")
              Gambar 4.34 Proses 10-fold Cross Validation
```

| <i>Fold</i> ke- | Score  |
|-----------------|--------|
| 1               | 92.68% |
| 2               | 92.68% |
| 3               | 91.46% |
| 4               | 92.59% |
| 5               | 92.59% |
| 6               | 92.59% |
| 7               | 95.06% |
| 8               | 92.59% |
| 9               | 91.35% |
| 10              | 91.35% |
| Rata-rata       | 92.49% |

<span id="page-58-1"></span>Tabel 4.1 Hasil validasi *10-fold Cross Validation*

Validasi menggunakan *K-fold Cross Validation* bertujuan untuk mengetahui seberapa baik klasifikasi yang dilakukan algoritma SVM. Hasil dari *10-fold Cross Validation* dapat dilihat pada Tabel 4.1 dengan rata-rata sebesar 92.49%, sehingga dapat dikatakan bahwa algoritma SVM memiliki performa yang sangat baik karena ENDI mendekati nilai sempurna (100%).

Setelah dilakukan proses validasi, selanjutnya melakukan evaluasi dengan membandingkan Label sebelum dilakukan klasifikasian oleh SVM (*y\_test*) dengan Label *predict* yang sudah melalui proses SVM (hasil prediksi Label *data testing*). Pada Gambar 4.35 menjelaskan bahwa dalam proses melakukan evaluasi yang pertama dilakukan yaitu mengetahui nilai *True Negative (TN), False Negative (FN), True Postive (TP)* dan *False Positive (FP)* menggunakan *library sklearn.meatrics import confusion\_matrix,* hasilnya dapat dilihat pada Tabel 4.2.

```
#confusion matrix
from sklearn.metrics import recall_score, precision_score, confusion_matrix, accuracy_score, f1_score
tn, fp, fn, tp = confusion_matrix(y_test, predict).ravel()
# F1 = 2 * (precision * recall) / (precision + recall)
# print(tn)
# print(fn)
# print(tp)
# print(fp)
print("True Negative (TN):", tn)<br>print("False Negative (FN):", fn)
princ("True Positive (TP):", tp)<br>print("True Positive (TP):", tp)<br>print("False Positive (FP):", fp)
print("")print("F1:",f"{f1_score(y_test, predict)}")
print("Accuracy:",f"{accuracy_score(y_test, predict)}")<br>print("Accuracy:",f"{accuracy_score(y_test, predict)}")
print("Recall:",f"{recall_score(y_test, predict)}")
```
<span id="page-58-0"></span>Gambar 4.35 Proses *Confusion Matrix*

| Class  |         | Prediksi                   |                     |  |
|--------|---------|----------------------------|---------------------|--|
|        |         | Positif                    | Negatif             |  |
|        | Positif | <i>True Positive (TP)</i>  | False Negative (FN) |  |
| Aktual |         | $\mathfrak{D}$             | 15                  |  |
|        | Negatif | <i>False Positive (FP)</i> | True Negative (TN)  |  |
|        |         | $\theta$                   | 187                 |  |

<span id="page-59-1"></span>Tabel 4.2 Hasil evaluasi *Confusion Matrix*

Nilai *True Negative* mendapatkan 187 yang menunjukkan bahwa label negatif yang diprediksi benar oleh SVM. Nilai *False Negative* mendapatkan 15 yang menunjukkan bahwa label negatif yang diprediksi salah (SVM melakukan prediksi positif yang seharusnya menjadi prediksi negatif). Nilai *True Positive* mendapatkan 2 label positif yang diprediksi benar oleh SVM. Nilai *False Positive* mendapatkan 0 yang menunjukkan bahwa label positif yang diprediksi salah (SVM melakukan prediksi negatif yang seharusnya menjadi prediksi positif).

> True Negative (TN): 187 False Negative (FN): 15 True Positive  $(TP): 2D$ False Positive (FP): 0 F1: 0.21052631578947367 Accuracy: 0.9264705882352942 Precision: 1.0 Recall: 0.11764705882352941

Gambar 4.36 Hasil evaluasi *Confusion Matrix*

<span id="page-59-0"></span>Dari hasil *Confusion Matrix* maka akan dilakukan pencarian nilai *F1, Accuracy, Precision* dan *Recall* untuk mengetahui seberapa akurat algoritma SVM dalam melakukan klasifikasi.

Nilai *F1* yang dihasilkan adalah 0.21, nilai ini menunjukkan perbandingan rata-rata nilai *precision* dan *recall* untuk menunjukkan apakah SVM memiliki nilai *precision* dan *recall* yang baik. Nilai *Accuracy* yang dihasilkan adalah 0.93, nilai ini menunjukkan seberapa sesuai hasil prediksi SVM dengan label sesungguhnya. Nilai *Precision* yang dihasilkan adalah 1, nilai ini menunjukkan seberapa besar tingkat konsistensi prediksi SVM dengan label sesungguhnya. Nilai *Recall* yang dihasilkan adalah 0.12, nilai ini menunjukkan seberapa besar kesuksesan SVM dalam melakukan prediksi (rasio prediksi yang benar). Dari hasil *Confusion Matrix* dapat diketahui bahwa total label positif sebanyak 17 *tweet* dan negatif sebanyak

187 *tweet* (memiliki perbandingan yang cukup jauh dengan selisih 170), hal ini dapat disebabkan oleh kurangnya data yang di-*training* maupun faktor lain seperti saat pelabelan data secara manual terdapat perbandingan yang jauh, sehingga menurut Wijaya (2020) ketika klasifikasi positif dan negatif tidak seimbang maka *metric F1-score* lebih baik digunakan daripada nilai *Accuracy*, hal ini didukung juga oleh Balakrishnan (2019) yang menyatakan *accuracy* bukanlah *metric* yang baik ketika sekumpulan data tidak seimbang. Nilai *F1* yang dihasilkan (0.21) menunjukkan bahwa keakuratan algoritma SVM melakukan klasifikasi (pelabelan) sangat rendah.

#### <span id="page-60-0"></span>**4.8 Visualisasi Data**

Dalam melakukan visualisasi data memerlukan data lengkap *tweet\_final* dan Label yang sudah diproses oleh SVM, sehingga untuk menyiapkannya langkah pertama yang dilakukan oleh peneliti yaitu mengubah angka Label menjadi kata negatif dan positif lalu melakukan *export to excel* data untuk dilanjutkan ke proses visualisasi data. Gambar 4.37 di bawah ini merupakan hasil *excel* dari pelabelan yang dilakukan SVM. Untuk penulisan kode mengubah angka Label menjadi kata negatif dan positif dapat dilihat pada Gambar L1. 8 pada lampiran, sedangkan untuk melakukan *export to excel* dapat dilihat pada Gambar 4.38.

|     |     | tweet final                                                                                             |                   | Label             |
|-----|-----|----------------------------------------------------------------------------------------------------|-------------------|-------------------|
|     |     |                                                                                                    |                   |                   |
|     | 550 |                                                                                                    | 0                 | <b>NEGATIF</b>    |
| 3   | 120 | agan bjorka personal indonesia gimana sih wkwkwk kemarin a                                              | 1                 | <b>NEGATIF</b>    |
| 4   | 420 | ajar hacker bjorka bocor data ict juluk negara open source                                              | 2                 | <b>NEGATIF</b>    |
| 5.  |     | 1275 ajar hacker bjorka bocor data ict juluk negara open source pedoman tangerang                       | 3                 | <b>NEGATIF</b>    |
| 6   | 682 | aksi curi data hacker bjorka nilai bssn serang siber klasifikasi rendah bssn aku bocor data valid valid | 4                 | <b>NEGATIF</b>    |
|     | 469 | aksi retas hacker nama bjorka bobol data perintah sita perhati presiden joko widodo instruksi k         | 5.                | <b>NEGATIF</b>    |
| 8   | 454 | aksi retas hacker nama bjorka bobol data perintah sita perhati presiden joko widodo instruksi khusi     | 6                 | <b>NEGATIF</b>    |
| 9   | 504 | laksi tambah daftar bocor data indonesia marak mo                                                       | 7                 | <b>NEGATIF</b>    |
| 10  | 332 | aksi tambah daftar bocor data indonesia marak motif bjorka bocor data platform breached koranter        | 8                 | <b>NEGATIF</b>    |
| 11  | 668 | aku bocor data buru bjorka lambat                                                                       | 9                 | <b>NEGATIF</b>    |
| 12  | 768 | akun bjorka grup telegram bagi data pribadi jabat publik menkopolhukam klarifikasi rahasia negara       | 10                | <b>NEGATIF</b>    |
| 13  | 785 | akun bjorka grup telegram bagi data pribadi jabat publik menkopolhukam mengklarif                       | 11                | <b>NEGATIF</b>    |
| 14  | 109 | akun biorka klaim jadi jokowi target perkara bocor data                                                 | $12 \overline{ }$ | <b>NEGATIF</b>    |
| 15  | 427 | akun goblok kenal bjorka aja udah pinter sejagad raya kalo emang peduli bocor data join raidforum!      | 13                | <b>NEGATIF</b>    |
| 16  |     | 1041 akun telegram jual sangka bocor data perintah nama                                                 |                   | 14 NEGATIF        |
| 17. |     | 605 lakun twitter tangguh kontroversi bocor data                                                        |                   | 15 <b>NEGATIF</b> |

<span id="page-60-1"></span>Gambar 4.37 Hasil *excel* untuk visualisasi data

```
#buat file excel
writer = pd.ExcelWriter('HasilDataFull.xlsx',engine='xlsxwriter')
workbook = writer.book
worksheet = workbook.add_worksheet('Validation')
writer.sheets['Validation'] = worksheet
all_data.to_excel(writer,sheet_name='Validation',startrow=0, startcol=0)
all label test.to excel(writer, sheet name='Validation', startrow=0, startcol=2)
writer.save()
drop_kolom = pd.read_excel("HasilDataFull.xlsx")
hdf = drop kolom.drop(columns=['Unnamed: 0', 'Unnamed: 2'])
hdf["tweet_final"] = hdf["tweet_final"].astype(str)
hdf
```
Gambar 4.38 *Export to Excel* dan *drop* kolom untuk visualisasi

<span id="page-61-0"></span>Seperti yang terlihat pada *excel* di atas menunjukkan bahwa terdapat kolom yang tidak digunakan sehingga akan dilakukan proses *drop(columns)* untuk menghapus kolom yang tidak digunakan seperti Gambar 4.39 di bawah ini, sedangkan untuk penulisan kodenya dapat dilihat pada Gambar 4.38.

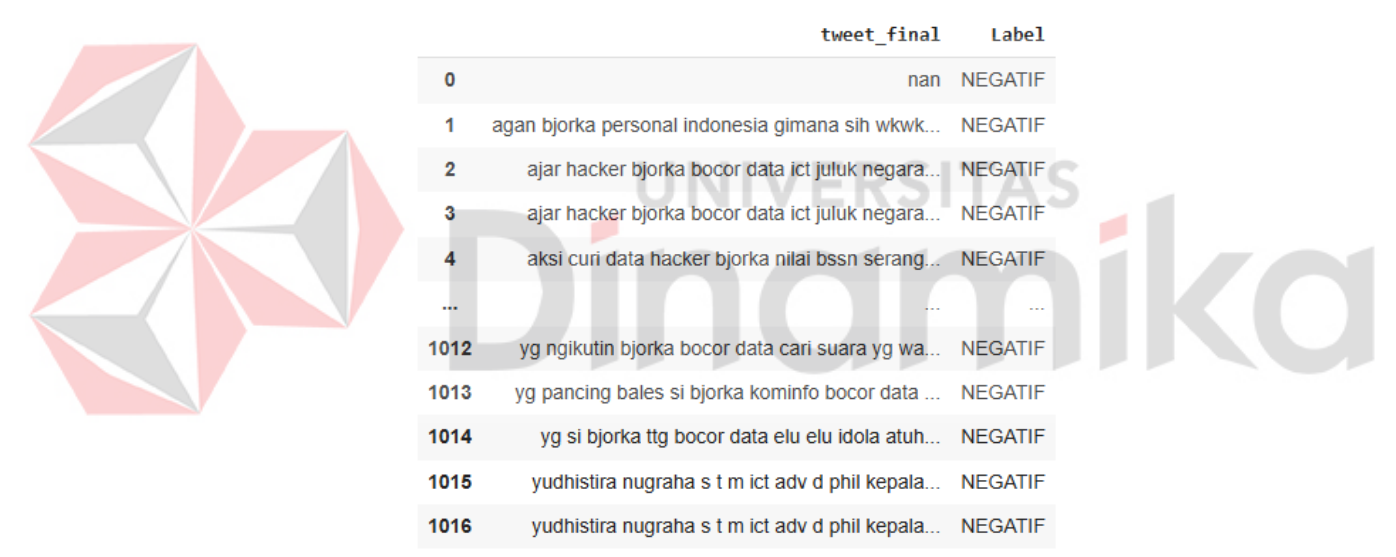

1017 rows × 2 columns

Gambar 4.39 Hasil *excel* setelah diunggah dan *drop* kolom

<span id="page-61-1"></span>Langkah selanjutnya yaitu membuat *WordCloud* menggunakan *library wordcloud* dan *matplotlib.pyplot* untuk mengatur besar atau bentuk gambar *wordcloud*, sedangkan *wordcloud* untuk memanggil kata yang sering muncul berdasarkan label positif. Ditambahkan juga *stopword* untuk menghapus kata kunci yang digunakan pencarian (karena kata tersebut pasti akan sering muncul), kata kunci tersebut adalah bocor, data dan bjorka. Pada *wordcloud* positif terdapat beberapa kata positif yang sering muncul seperti "aman", "jamin", dan "tenang", sedangkan untuk *wordcloud* negatif terdapat "retas", "duga" dan "isu". Gambar 4.40 di bawah ini merupakan hasil *wordcloud* positif, sedangkan Gambar 4.41

merupakan hasil *wordcloud* negatif. Untuk penulisan kodenya dapat dilihat pada Gambar 4.42 untuk *wordcloud* positif sedangkan Gambar L1.9 pada lampiran untuk *wordcloud* negatif.

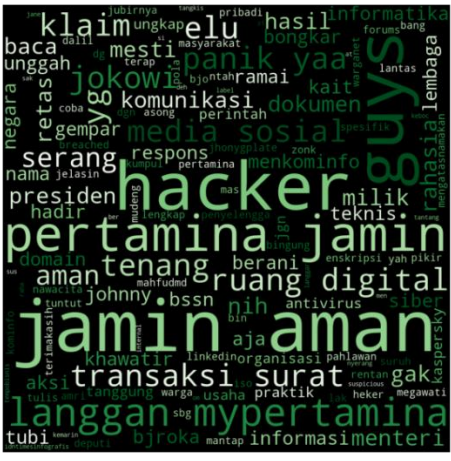

Gambar 4.40 *Word Cloud* Positif

<span id="page-62-0"></span>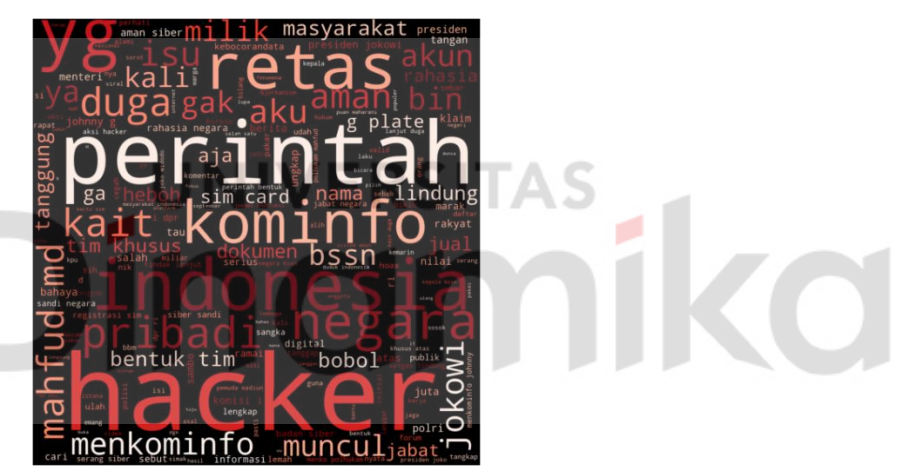

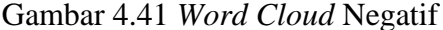

<span id="page-62-1"></span>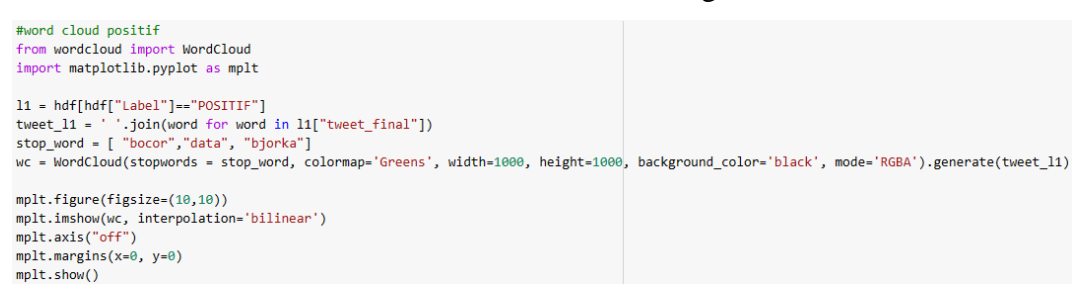

Gambar 4.42 Proses *WordCloud* positif

<span id="page-62-2"></span>Pada tahap visualisasi data, penelitian ini juga menggunakan diagram *pie chart*. Untuk menggunakan diagram *pie chart* menggunakan *library matplotlib* dengan menghitung jumlah Label masing-masing dan membandingkannya, kemudian dibentuk persentase dan menghasilkan *pie chart* pada Gambar 4.44. Untuk penulisan kodenya dapat dilihat pada Gambar 4.43.

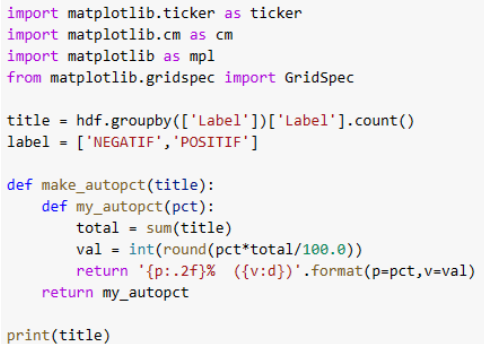

<span id="page-63-1"></span>mplt.pie(title, labels=label, autopct=make\_autopct(title)) mplt.show()

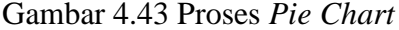

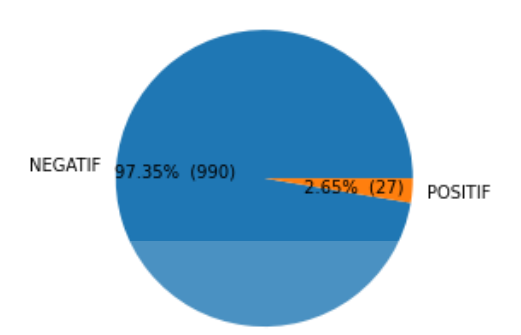

## Gambar 4.44 Hasil *Pie Chart*

<span id="page-63-2"></span><span id="page-63-0"></span>Pada Gambar 4.44 di atas, menunjukkan persentase sentimen yang sudah dilakukan klasifikasi oleh SVM. Persentase sentimen *tweet* Kebocoran Data Bjorka sebanyak 97.35% negatif atau sebanyak 990 *tweet* dan 2.65% positif atau 27 *tweet*. Hasil ini menunjukkan bahwa sentimen masyarakat terhadap Bjorka lebih banyak ke sentimen negatif, sehingga hasil ini menyatakan bahwa masyarakat kebanyakan sudah cukup memahami bahwa tindakan yang dilakukan Bjorka adalah tindakan yang negatif. Dari hasil ini juga pemerintahan dapat menjadi bahan evaluasi atau rencana strategis pemerintahan dalam menangani insiden kebocoran data ke depannya maupun meningkatkan kesadaran masyarakat dalam insiden kebocoran data dan meningkatkan keamanan data pemerintahan. Dari hasil sentimen negatif juga menyatakan bahwa pemerintahan tidak perlu terlalu krusial untuk melakukan edukasi terhadap kebocoran data yang dilakukan Bjorka, sehingga pemerintahan bisa lebih fokus untuk menangani sektor yang lain seperti meningkatkan keamanan data itu sendiri.

#### **4.9 Hasil dan Pembahasan**

Dari proses analisis data di atas, mulai dari *crawling data* hingga visualisasi data dapat disimpulkan bahwa:

- 1. Saat proses *crawling data* sebaiknya jika dilakukan hari itu juga saat kata kunci yang diinginkan sedang sering dibahas, sehingga tidak terdapat keterbatasan data yang dapat mengganggu proses penelitian atau dapat dilakukan perubahan pada kata kunci agar mendapatkan data yang lebih banyak maupun yang lebih spesifik pada suatu penelitian.
- 2. Dalam melakukan pelabelan manual, disarankan dilakukannya penyelarasan pemahaman dalam melakukan pelabelan oleh sukarelawan. Hal ini untuk meningkatkan nilai reliabilitas yang tinggi agar dapat menghasilkan data yang reliabel.
- 3. Pada proses *text pre-processing* bagian *translation* terdapat masalah dengan penerjemahan Bahasa Inggris, sehingga beberapa kata dalam bahasa inggris masih lolos dari proses tersebut. Hal ini dapat disebabkan karena terdapat kata Bahasa Inggris yang tercampur imbuhan Bahasa Indonesia maupun faktorfaktor lainnya. Pada bagian *stopword removal* juga ditemukan permasalahan seperti penggunaan *library stopwords* yang kurang tepat, sebagai contoh kalimat positif "BIN mengatakan tidak ada kejadian kebocoran data" menjadi kalimat negatif "BIN mengatakan ada kejadian kebocoran data".
- 4. Dari hasil validasi menggunakan 10-*fold Cross Validation* mendapatkan ratarata nilai sebesar 92.49%, nilai tersebut menyatakan bahwa algoritma SVM memiliki performa yang sangat baik karena mendekati nilai sempurna (100%).
- 5. Dari hasil evaluasi menggunakan *Confusion Matrix* menyatakan saat SVM melakukan klasifikasi terhadap *data testing* terdapat 17 label positif dan 187 label negatif, sehingga terdapat perbandingan yang jauh antar label yang membuat nilai *F1-score* lebih baik digunakan daripada nilai *Accuracy*. Nilai *F1-Score* yang dihasilkan adalah 0.21, nilai tersebut menunjukkan bahwa keakuratan algoritma SVM dalam melakukan klasifikasi sangat rendah. Hal ini dapat disebabkan karena kesalahan saat melakukan pelabelan data secara manual dan juga dapat disebabkan dengan berbagai faktor lainnya seperti

penggunaan *library stopwords* yang kurang tepat maupun terdapat beberapa kata yang tidak diketahui oleh sistem seperti bahasa gaul atau kata singkatan, sehingga algoritma SVM melakukan kesalahan dalam melakukan klasifikasi (pelabelan).

- 6. Berdasarkan visualisasi data menggunakan *wordcloud* terdapat kata positif yang sering muncul seperti "aman" , "jamin" dan "tenang" sedangkan kata negatif terdapat "retas", "duga" dan "isu".
- 7. Pada proses visualisasi data bagian *pie chart*, ditemukan sebanyak 97.35% negatif atau sebanyak 990 *tweet* dan 2.65% positif atau 27 *tweet*, sehingga dapat diketahui tanggapan publik lebih banyak beranggapan negatif terhadap kebocoran data yang dilakukan oleh Bjorka. Dari hasil sentimen tersebut juga menyatakan bahwa edukasi ke masyarakat terhadap kebocoran data yang dilakukan oleh Bjorka tidak terlalu krusial, pemerintahan bisa lebih fokus untuk menangani sektor yang lain seperti meningkatkan keamanan data itu sendiri maupun menyiapkan edukasi kebocoran data lainnya.

# **ERSITAS** ۰

## **BAB V PENUTUP**

#### <span id="page-66-1"></span><span id="page-66-0"></span>**5.1 Kesimpulan**

Berdasarkan proses yang telah dilakukan di atas dapat ditarik kesimpulan bahwa:

- 1. Dari 1017 *tweet* yang berisi tanggapan masyarakat, 2.65% sentimen positif masyarakat adalah masyarakat yang mendukung aksi Bjorka dalam melakukan pembocoran data sedangkan 97.35% sentimen negatif masyarakat lainnya adalah masyarakat yang tidak mendukung aksi Bjorka dalam melakukan pembocoran data. Maka, pemerintah tidak perlu terlalu memfokuskan untuk melakukan edukasi ke masyarakat terhadap aksi pembocoran data oleh Bjorka dan lebih meningkatkan keamanan data agar tidak terjadi insiden yang sama.
- 2. Dari hasil validasi dan evaluasi menunjukkan bahwa algoritma SVM dapat melakukan klasifikasi dengan baik dengan rata-rata nilai validasi sebesar 92.49% , namun dengan tingkat keakuratan yang rendah yaitu *F1* = 20% maka sebaiknya menggunakan data yang lebih banyak maupun menggunakan data yang seimbang nilai negatif dan positifnya atau mencoba menggunakan algoritma selain SVM pada data yang tidak imbang.

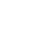

51

#### <span id="page-67-0"></span>**5.2 Saran**

Saran yang dapat dilakukan untuk penelitian selanjutnya yaitu:

- 1. Pada penelitian selanjutnya diharapkan untuk menggunakan data yang lebih banyak.
- 2. Menambah jumlah *data training* yang digunakan.
- 3. Menggunakan sukarelawan yang memiliki pemahaman cukup pada pelabelan.
- 4. Diharapkan dapat melakukan *crawling data* pada waktu dengan kondisi yang dibutuhkan (waktu yang tepat).
- 5. Menggunakan *library stopwords* yang lebih terkini/*update* terhadap bahasa gaul dan dapat melakukan eleminasi kata-kata yang disingkat secara manual maupun mencari yang tersedia di *python.*
- 6. Menggunakan kamus positif dan negatif yang berbeda saat proses pelabelan manual dengan kata yang lebih terkini.
- 7. Menggunakan algoritma yang berbeda dengan *Support Vector Machine*.
- 8. Mengganti kata kunci pencarian.
- 9. Menggunakan *library translation* yang terbaru dan memastikan semua data dapat diterjemahkan dengan baik.

#### **DAFTAR PUSTAKA**

<span id="page-68-0"></span>Achsanty, R. A. (2021). Voting dan Fandom K-Pop (Analisis Komunikasi Antar Penggemar TREASURE dalam Ajakan Voting di Twitter).

Aprillia, J. (2022). *Mengenal Pentingnya Keamanan Data dan Cara Menjaganya*. Diakses pada 20 September 2022, dari https://www.dewaweb.com/blog/mengenal-keamanandata/#:~:text=Keamanan%20data%20sangat%20diperlukan%20dalam,unt uk%20melindungi%20ekosistem%20teknologi%20informasi.

Balakrishnan, H. N. (2019). *Confusion Matrix, Accuracy, Precision, Recall, F1 Score*. Diakses pada 1 Desember 2022, dari https://medium.com/analyticsvidhya/confusion-matrix-accuracy-precision-recall-f1-score-ade299cf63cd

CNN Indonesia. (2022). *Dekan FHUI: Kebocoran Data Warga Tanggung Jawab Negara*. Diakses pada 20 September 2022, dari https://www.cnnindonesia.com/nasional/20220912182129-20- 846811/dekan-fhui-kebocoran-data-warga-tanggung-jawab-negara

CNN Indonesia. (2022). *Kisah Kekaguman Netizen pada Bjorka, Ada Apa?* Diakses pada 20 201 September 2022, dari https://www.cnnindonesia.com/teknologi/20220915041428-192- 848029/kisah-kekaguman-netizen-pada-bjorka-ada-apa

CNN Indonesia. (2022). *Miliaran Data SIM Card Diduga Bocor, Registrasi Nomor Hp Masih Aman?* Diakses pada 20 September 2022, dari https://www.cnnindonesia.com/teknologi/20220901124009-192- 841875/miliaran-data-sim-card-diduga-bocor-registrasi-nomor-hp-masihaman

- Devid. (2017). *ID-OpinionWords*. Diakses pada 20 September 2022, dari https://github.com/masdevid/ID-OpinionWords
- Fahmi, I. (2022). Diakses pada 20 Oktober 2022, dari https://twitter.com/ismailfahmi/status/1568856147612045312

Indraloka, D. S., & Santosa, B. (2017). Penerapan Text Mining untuk Melakukan Clustering Data Tweet Shopee Indonesia. *Jurnal Sains dan Seni ITS*, 52.

Jonizar. (2020). *Data, Data Mining dan Big Data*. Diakses pada 20 September 2022, dari https://www.linkedin.com/pulse/data-mining-dan-big-jonizaraaij/?originalSubdomain=id

- Kementerian Komunikasi dan Informatika Republik indonesia. (n.d.). *Profil Kementerian Komunikasi dan Informatika*. Diakses pada 20 September 2022, dari https://www.kominfo.go.id/profil
- Latuny, W., Lawalata, V. O., Pailin, D. B., & Ohoirenan, R. (2021). Sentiment Analysis of Consumers for Determining the Packaging Features of Eucalyptus Oil Products. *Jurnal Ilmiah Teknik Industri*, 71-80.
- Liu, B. (2012). *Sentiment Analysis and Opinion Mining.* Morgan & Claypool Publishers.
- Liu, Bing, Hu, Minqing, & Cheng, J. (2005). *Opinion Observer: Analyzing and Comparing Opinions on the Web." Proceedings of the 14th International World Wide Web Conference (WWW-2005).* Chiba.
- Maulida, L. (2022). *Kominfo Bantah Kecolongan 1,3 Miliar Data Registrasi SIM Prabayar*. Diakses pada 20 September 2022, dari https://tekno.kompas.com/read/2022/09/01/15013017/kominfo-bantahkecolongan-13-miliar-data-registrasi-sim-prabayar?page=all
- Mesak, E., Kunang, Y. N., & Andryani, R. (2017). Eksplorasi Trending Topik Twitter menggunakan Text Mining.

Mukminin, A. (2021). Analisis Sentimen Publik terhadap Pelayanan Tes Swab-PCR Covid-19 di Indonesia Menggunakan Algoritma Support Vector Machine.

Negara, S. E., Andryani, R., & Saksono, P. H. (2016). Analisis Data Twitter: Ekstraksi dan Analisis Data Geospasial. *Jurnal Informatika, Sistem Kendali, dan Komputer*, 29-30.

- Nugroho, A. S., Witarto, A. B., & Handoko, D. (2003). Support Vector machine Teori dan Aplikasinya dalam Bioinformatika. *Journal of Intelligent Systems*.
- Pravina, A. M., Cholissodin, I., & Adikara, P. P. (2019). Analisis Sentimen Tentang opini Maskapai Penerbangan pada Dokumen Twitter Menggunakan Algoritme Support Vector Machine (SVM). *Jurnal Pengembangan Teknologi Informasi dan Ilmu Komputer*.
- Raschka, S. (2016). *How to Select Support Vector Machine Kernels*. Diakses pada 2 Januari 2023, dari https://www.kdnuggets.com/2016/06/select-supportvector-machine-kernels.html
- Taufik, P. S. (2018). Analisis Sentimen terhadap Tokoh Publik menggunakan Algoritma Support Vector Machine.
- Trivusi. (2022). *Apa itu Kernel Trick? Pengertian dan Jenis-jenis Fungsi Kernel SVM*. Diakses pada 2 Januari 2023, dari https://www.trivusi.web.id/2022/04/fungsi-kernel-svm.html
- Wibowo, N. I., Maulana, T. A., Muhammad, H., & Rakhmawati, N. A. (2021). Perbandingan Algoritma Klasifikasi Sentimen Twitter Terhadap Insiden Kebocoran Data Tokopedia.
- Wijaya, V. (2020). *Validitas Rapid Test Covid 19 : Accuracy vs F1-Score, Pilih yang Mana?* Diakses pada 20 September 2022, dari https://www.teknologibigdata.com/2020/05/validitas-rapid-test-covid-19-akurasi-accuracy-vs-f1 score.html#:~:text=Adalah%20nilai%20Harmonic%20Mean%20(Rata,Har monik)%20dari%20Precision%20dan%20Recall.
- Zalyhaty, L. Q. (2021). Analisis Sentimen Tanggapan Masyarakat terhadap Vaksin COVID-19 menggunakan Algoritma Support Vector Machine (SVM).

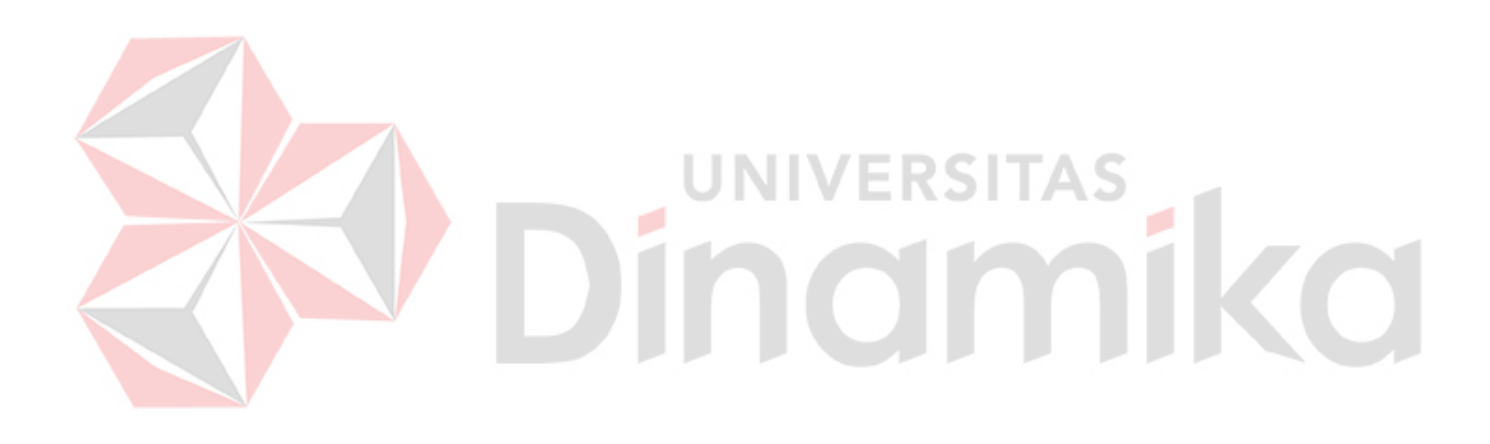